# **Inspiron 14** 5000 Series מדריך שירות

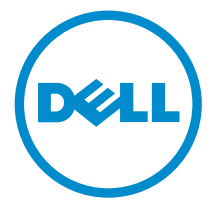

דגם מחשב 5458–14 Inspiron: רגם תקינה: P64G<br>סוג תקינה: P64G001

### הערות, התראות ואזהרות

 $\wedge$ 

הערה: "הערה" מציינת מידע חשוב המסייע להשתמש במחשב ביתר יעילות.

התראה: "התראה" מציינת נזק אפשרי לחומרה או אובדן נתונים, ומסבירה כיצד ניתן למנוע את הבעיה.

אזהרה: "אזהרה" מציינת אפשרות של נזק לרכוש, פגיעה גופנית או מוות.  $\wedge$ 

Inc Dell 2015 **©** Copyright. כל הזכויות שמורות. מוצר זה מוגן על ידי כל החוקים בארה"ב והחוקים הבינלאומיים להגנה על זכויות יוצרים וקניין רוחני. Dell ™והלוגו של Dell הם סימנים מסחריים של חברת Inc Dell . בארה"ב ו/או בתחומי שיפוט אחרים . כל הסימנים האחרים והשמות המוזכרים במסמך זה עשויים להיות סימנים מסחריים בבעלות החברות שלהן, בהתאמה.

03–2015

מהדורה 00A

## תוכן עניינים

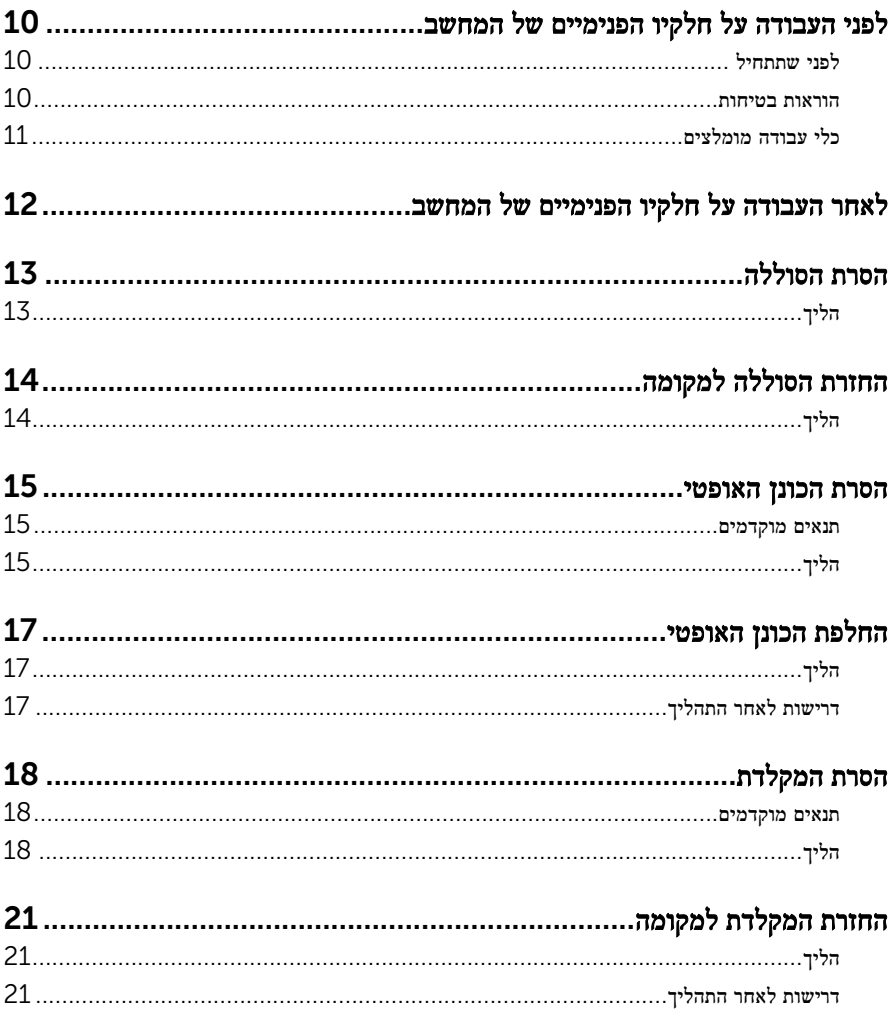

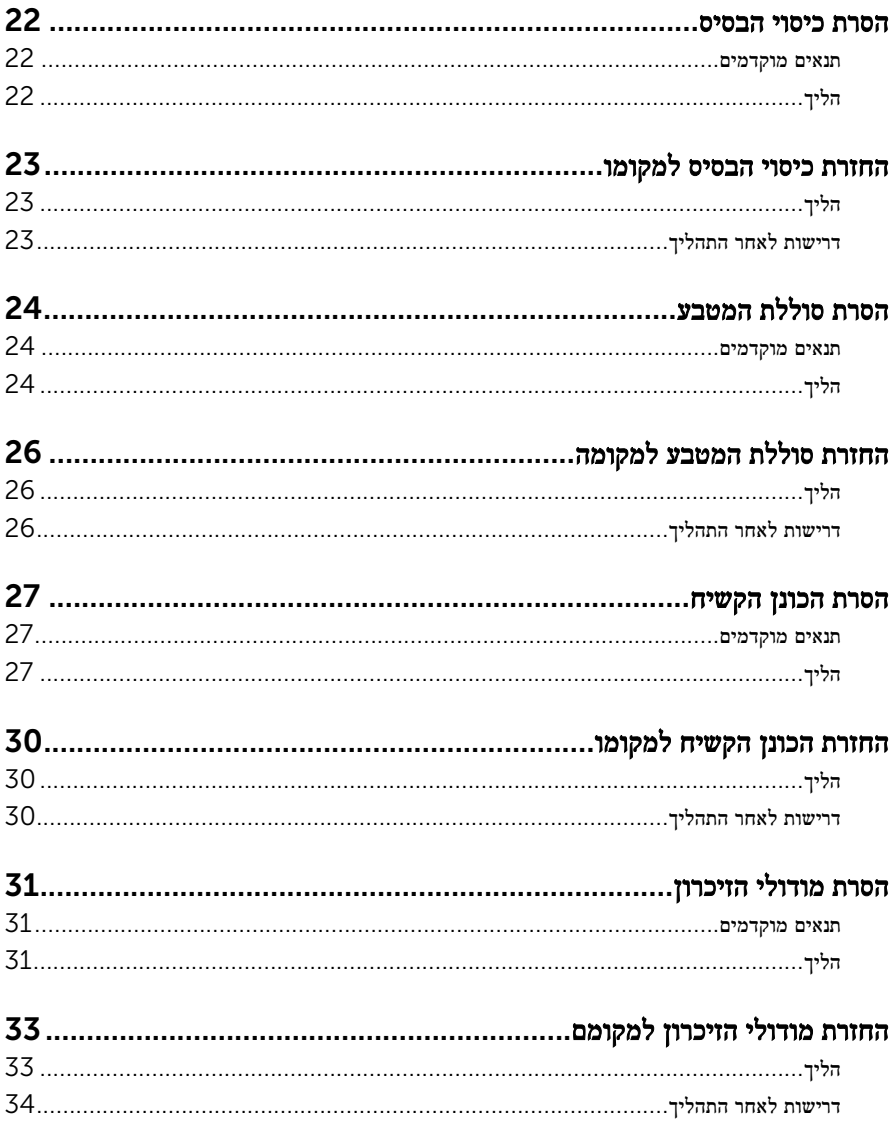

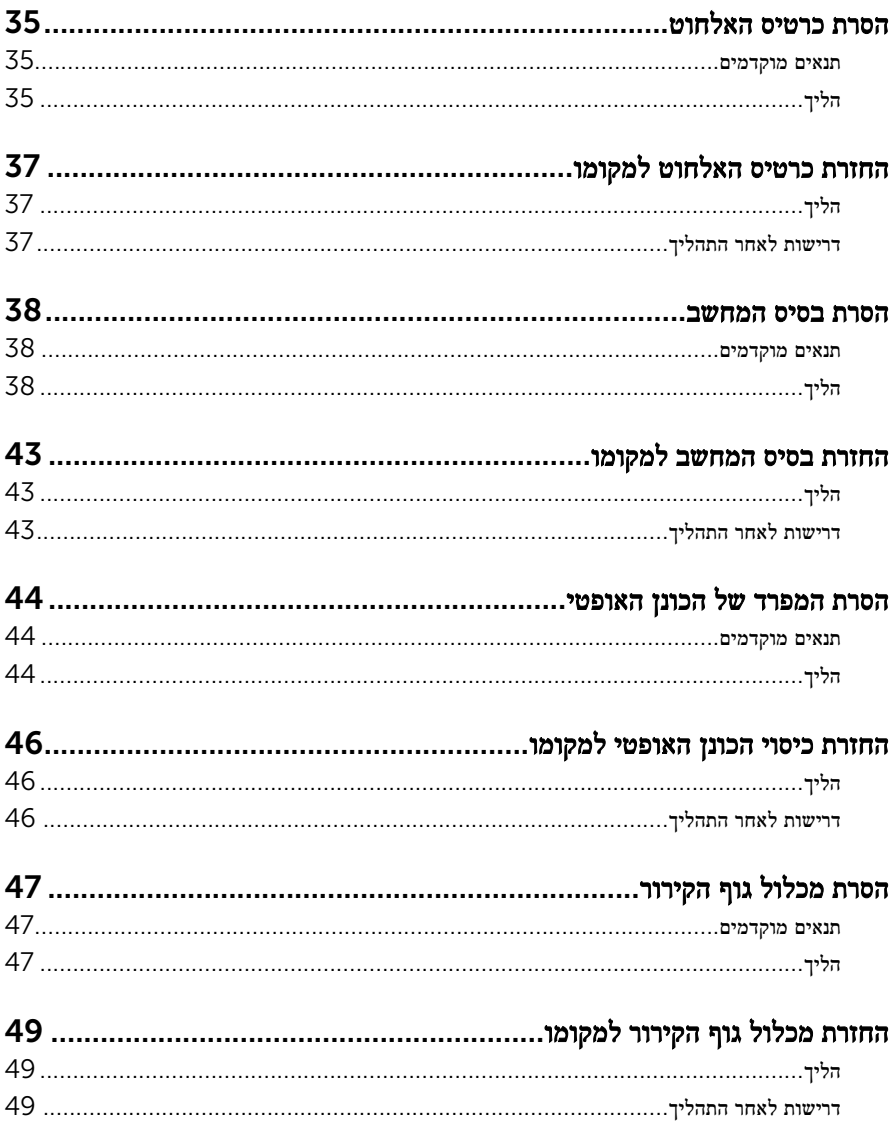

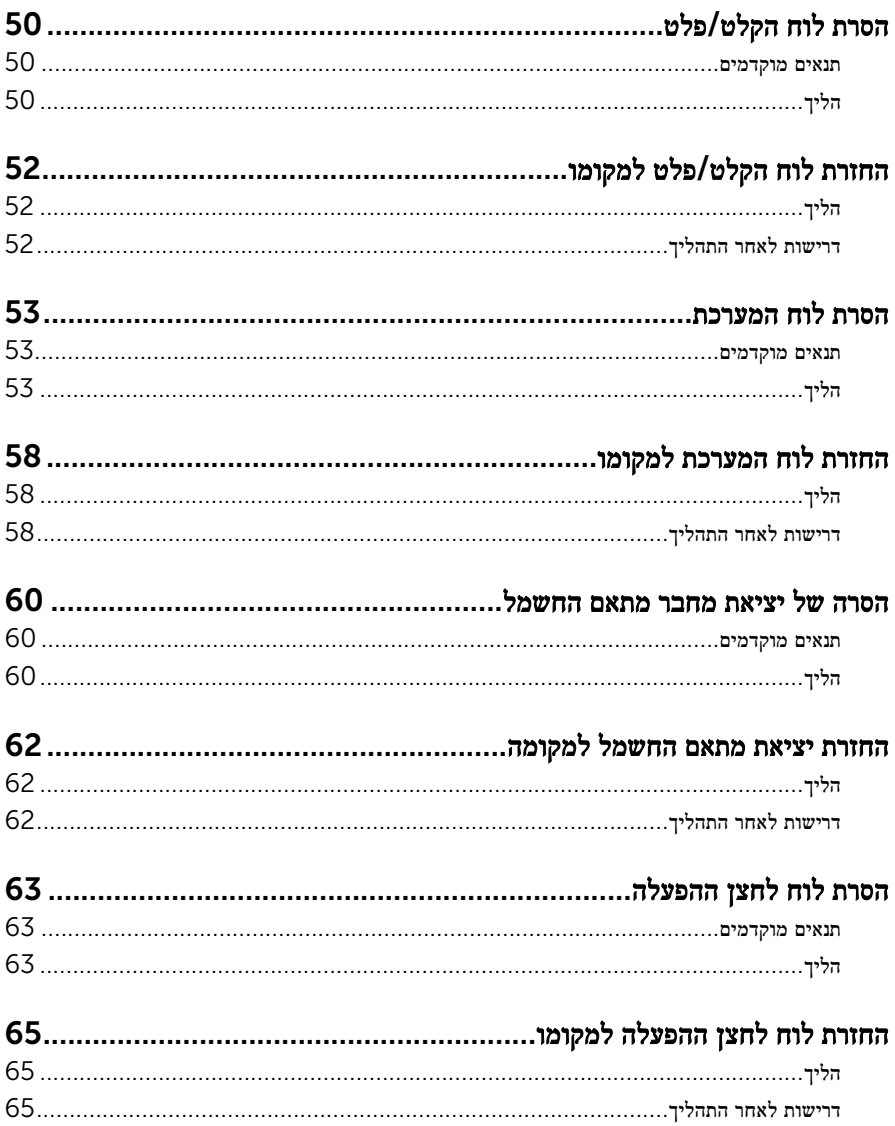

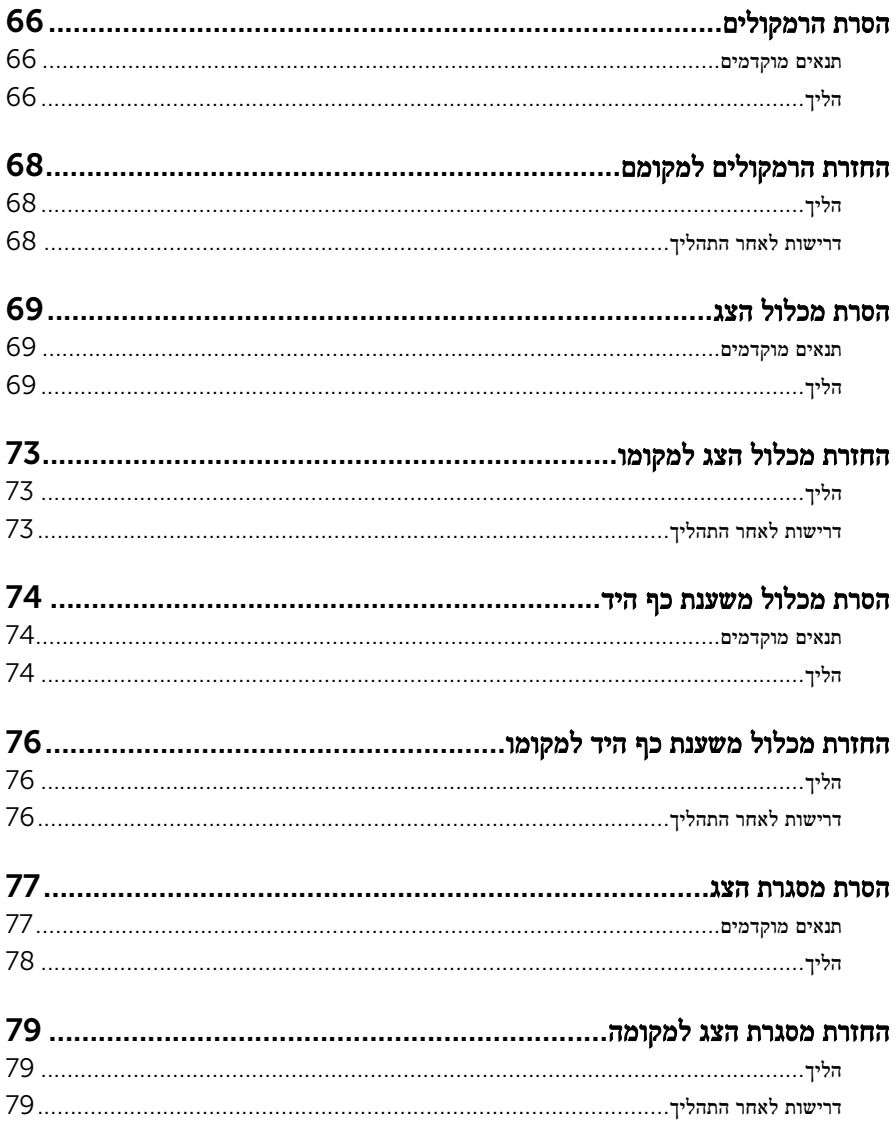

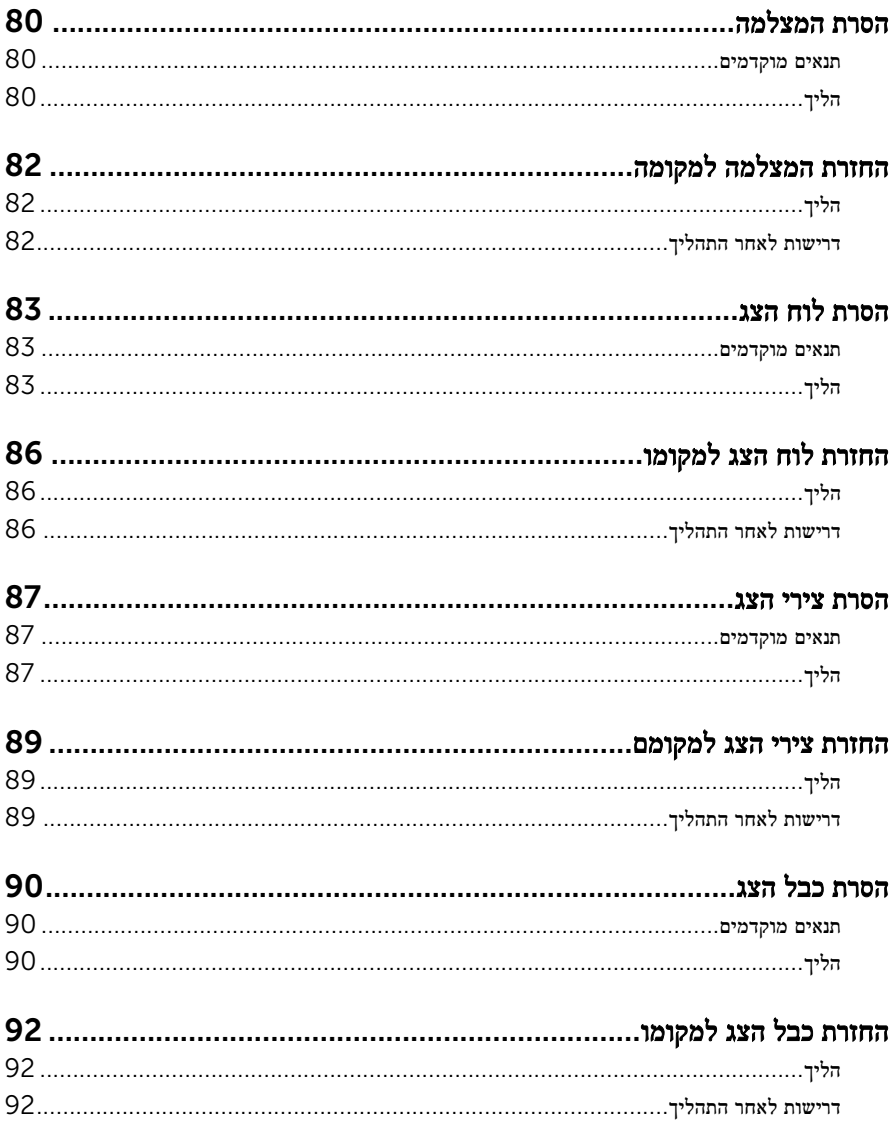

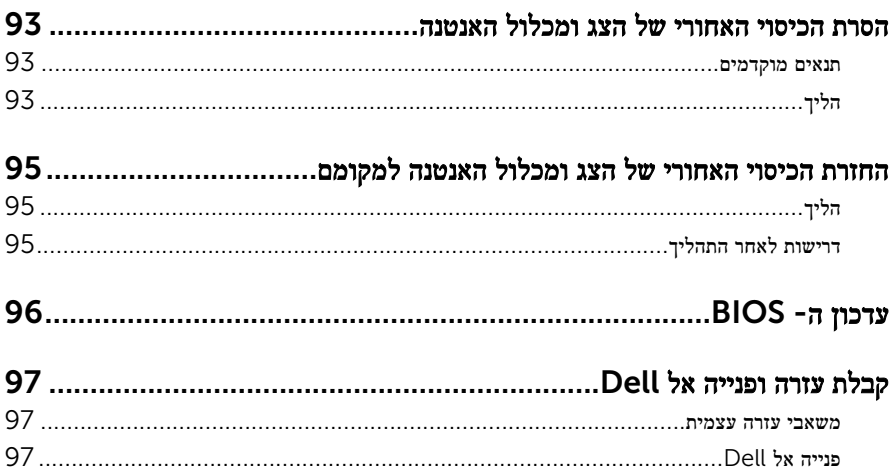

# <span id="page-9-0"></span>לפני העבודה על חלקיו הפנימיים של המחשב

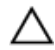

התראה: כדי להימנע מגרימת נזק לרכיבים ולכרטיסים, יש לגעת רק בקצותיהם בעת הטיפול בהם ולהימנע מנגיעה בפינים ובמגעים.

הערה: ייתכן שהתמונות במסמך זה לא יהיו זהות למחשב שלך, בהתאם לתצורה שהזמנת.

#### לפני שתתחיל

- שמור וסגור את כל הקבצים הפתוחים וצא מכל היישומים הפתוחים.  $\mathbf 1$ 
	- 2 כבה את המחשב.
- $\mathsf{Shut}$ down → של סמל ההפעלה (התחל), לחץ ההפעלה Shut down →  $\mathsf{\Theta}.1$ )כיבוי(.
	- 7 Windows: לחץ או הקש על Start( התחל (→ down Shut( כיבוי(.

הערה: אם אתה משתמש במערכת הפעלה אחרת, עיין בתיעוד של מערכת ההפעלה שברשותך לקבלת הוראות כיבוי.

- 3 נתק את המחשב ואת כל ההתקנים המחוברים משקעי החשמל שלהם.
	- 4 נתק מהמחשב את כל הכבלים, כגון כבלי טלפון, כבלי רשת ועוד.
- 5 נתק מהמחשב את כל ההתקנים והציוד ההיקפי, כגון מקלדת, עכבר, צג ועוד.
	- 6 הסר מהמחשב את כרטיסי המדיה ואת הדיסק האופטי, אם רלוונטי.

#### הוראות בטיחות

היעזר בהוראות הבטיחות הבאות כדי להגן על המחשב מפני נזק אפשרי וכדי להבטיח את ביטחונך האישי.

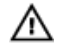

אזהרה: לפני העבודה על חלקיו הפנימיים של המחשב, קרא את מידע הבטיחות שצורף למחשב. לקבלת מידע נוסף על נוהלי בטיחות מומלצים, עיין בדף הבית של התאימות לתקינה בכתובת /com.dell .regulatory compliance

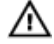

אזהרה: נתק את כל מקורות החשמל לפני פתיחה של כיסוי המחשב או של לוחות. לאחר סיום העבודה על חלקיו הפנימיים של המחשב, החזר למקומם את כל הכיסויים, הלוחות והברגים לפני חיבור המחשב למקור חשמל.

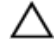

התראה: כדי להימנע מגרימת נזק למחשב, ודא שמשטח העבודה שטוח ונקי.

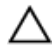

התראה: כדי להימנע מגרימת נזק לרכיבים ולכרטיסים, יש לגעת רק בקצותיהם בעת הטיפול בהם ולהימנע מנגיעה בפינים ובמגעים.

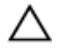

<span id="page-10-0"></span>התראה: כל פעולת פתרון בעיות או תיקון שתבצע חייבת להיות בהתאם להרשאות או להנחיות של צוות הסיוע הטכני של Dell . האחריות אינה מכסה נזק עקב שירות שאינו מורשה על ידי Dell . עיין בהוראות הבטיחות המצורפות למוצר או ב .compliance\_regulatory/com.dell-

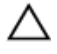

התראה: לפני נגיעה ברכיבים בתוך המחשב, הארק את עצמך על-ידי נגיעה במשטח מתכת לא צבוע , כגון המתכת על גב המחשב. במהלך העבודה, גע מדי פעם במשטח מתכת לא צבוע כדי לפרוק חשמל סטטי, העלול לפגוע ברכיבים פנימיים.

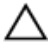

התראה: בעת ניתוק כבל, יש למשוך את המחבר או את לשונית המשיכה שלו ולא את הכבל עצמו . כבלים מסוימים כוללים מחברים עם לשוניות נעילה או בורגי מארז שעליך לנתק לפני ניתוק הכבל. בעת ניתוק הכבלים, יש להקפיד שהם ישרים, כדי להימנע מעיקום פינים של מחברים. בעת חיבור הכבלים , יש לוודא שהיציאות והמחברים מיושרים ופונים לכיוון הנכון.

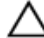

התראה: כדי לנתק כבל רשת, תחילה נתק את הכבל מהמחשב ולאחר מכן נתק אותו מהתקן הרשת.

התראה: לחץ והוצא כל כרטיס שמותקן בקורא כרטיסי המדיה האופציונלי.

#### כלי עבודה מומלצים

כדי לבצע את ההליכים המתוארים במסמך זה, ייתכן שתזדקק לכלים הבאים:

- מברג פיליפס
- להב פלסטיק

## <span id="page-11-0"></span>לאחר העבודה על חלקיו הפנימיים של המחשב

התראה: השארת ברגים חופשיים או משוחררים בתוך המחשב עלולה לגרום נזק חמור למחשב.

- ם הברג את כל הברגים חזרה למקומם ובדוק שלא נותרו ברגים חופשיים בתוך המחשב.
- 2 חבר את כל ההתקנים החיצוניים, פריטי הציוד ההיקפי והכבלים שהסרת לפני העבודה על המחשב.
- 3 החזר למקומם את כל כרטיסי המדיה, הדיסקים וכל החלקים האחרים שהסרת לפני העבודה על המחשב.
	- 4 חבר את המחשב ואת כל ההתקנים המחוברים לשקעי החשמל שלהם.
		- 5 הפעל את המחשב.

## הסרת הסוללה

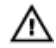

<span id="page-12-0"></span>אזהרה: לפני תחילת העבודה על חלקיו הפנימיים של המחשב, קרא את מידע הבטיחות שצורף למחשב ופעל על פי השלבים המפורטים בסעיף <u>לפני העבודה על חלקיו [הפנימיים](#page-9-0) של המחשב</u>. לאחר העבודה על חלקיו הפנימיים של המחשב, בצע את ההוראות בסעיף לאחר העבודה על חלקיו [הפנימיים](#page-11-0) של <u>[המחשב](#page-11-0)</u>. לקבלת מידע נוסף על נוהלי בטיחות מומלצים, עיין בדף הבית של התאימות לתקינה בכתובת .dell.com/regulatory\_compliance

### הליך

- סגור את הצג והפוך את המחשב.  $\,$
- 2 הסט את תפסי שחרור הסוללה למצב לא נעול.
- 3 הרם את הסוללה בזווית, והוצא את הסוללה מתא הסוללה.

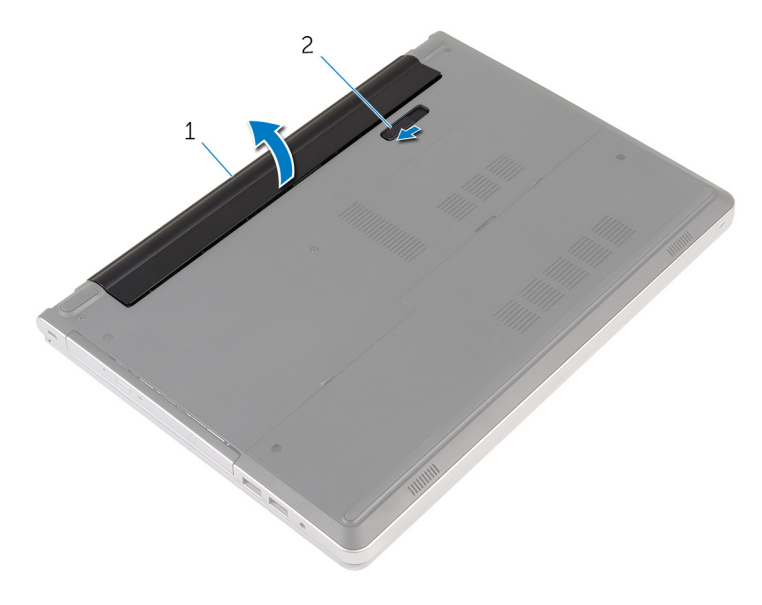

1 הסוללה 2 תפס שחרור הסוללה

 4 הפוך את המחשב, פתח את הצג ולחץ על לחצן ההפעלה במשך חמש שניות כדי להאריק את לוח המערכת.

## החזרת הסוללה למקומה

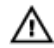

<span id="page-13-0"></span>אזהרה: לפני תחילת העבודה על חלקיו הפנימיים של המחשב, קרא את מידע הבטיחות שצורף למחשב ופעל על פי השלבים המפורטים בסעיף <u>לפני העבודה על חלקיו [הפנימיים](#page-9-0) של המחשב</u>. לאחר העבודה על חלקיו הפנימיים של המחשב, בצע את ההוראות בסעיף לאחר העבודה על חלקיו [הפנימיים](#page-11-0) של <u>[המחשב](#page-11-0)</u>. לקבלת מידע נוסף על נוהלי בטיחות מומלצים, עיין בדף הבית של התאימות לתקינה בכתובת .dell.com/regulatory\_compliance

### הליך

החלק את הלשוניות שבסוללה לתוך החריצים שבתא הסוללות ולחץ על הסוללה עד שתיכנס למקומה בנקישה.

הערה: תפס שחרור הסוללה חוזר למצב הנעילה אם הסוללה מותקנת כהלכה.

### הסרת הכונן האופטי

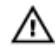

<span id="page-14-0"></span>אזהרה: לפני תחילת העבודה על חלקיו הפנימיים של המחשב, קרא את מידע הבטיחות שצורף למחשב ופעל על פי השלבים המפורטים בסעיף <u>לפני העבודה על חלקיו [הפנימיים](#page-9-0) של המחשב</u>. לאחר העבודה על חלקיו [הפנימיים](#page-11-0) של המחשב, בצע את ההוראות בסעיף <u>לאחר העבודה על חלקיו הפנימיים של</u> <u>[המחשב](#page-11-0)</u>. לקבלת מידע נוסף על נוהלי בטיחות מומלצים, עיין בדף הבית של התאימות לתקינה בכתובת .dell.com/regulatory\_compliance

#### תנאים מוקדמים

הסר את [הסוללה](#page-12-0).

### הליך

- 1 הסר את הבורג שמהדק את מכלול הכונן האופטי לבסיס מחשב.
- 2 השתמש בלהב פלסטיק כדי להחליק את מכלול הכונן האופטי אל מחוץ לתא הכונן האופטי.

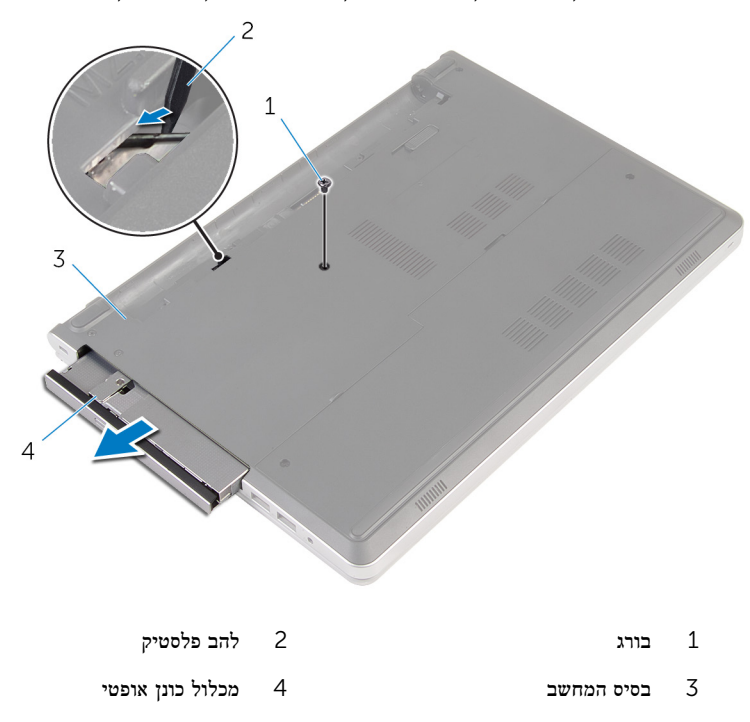

- משוך בזהירות את מסגרת הכונן האופטי והסר אותה מהכונן האופטי.  $\bar{\bf 3}$
- 4 הסר את הברגים שמהדקים את תושבת הכונן האופטי לכונן האופטי, והסר את תושבת הכונן האופטי.

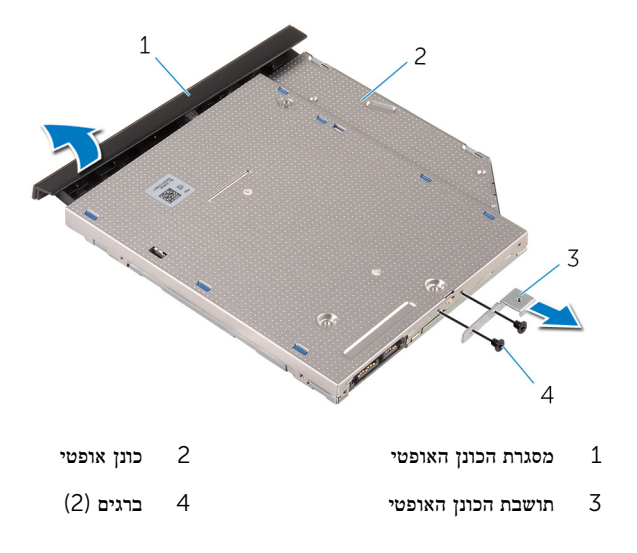

## החלפת הכונן האופטי

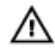

<span id="page-16-0"></span>אזהרה: לפני תחילת העבודה על חלקיו הפנימיים של המחשב, קרא את מידע הבטיחות שצורף למחשב ופעל על פי השלבים המפורטים בסעיף <u>לפני העבודה על חלקיו [הפנימיים](#page-9-0) של המחשב</u>. לאחר העבודה על חלקיו [הפנימיים](#page-11-0) של המחשב, בצע את ההוראות בסעיף <u>לאחר העבודה על חלקיו הפנימיים של</u> [המחשב](#page-11-0). לקבלת מידע נוסף על נוהלי בטיחות מומלצים, עיין בדף הבית של התאימות לתקינה בכתובת .dell.com/regulatory\_compliance

### הליך

- ישר את חורי הברגים שבתושבת הכונן האופטי עם חורי הברגים שבמארז.  $\mathbf 1$
- 2 החזר למקומם את הברגים שמהדקים את תושבת הכונן האופטי לכונן האופטי.
- 3 ישר את הלשוניות שבמסגרת הכונן האופטי עם החריצים שבמכלול הכונן האופטי והכנס את מסגרת הכונן האופטי למקומה בנקישה.
- 4 החלק את מכלול הכונן האופטי לתוך מפרץ הכונן האופטי ויישר את חור הבורג שבתושבת הכונן האופטי מול חור הבורג שבבסיס המחשב.
	- 5 הברג חזרה את הבורג שמהדק את מכלול הכונן האופטי לבסיס מחשב.

#### דרישות לאחר התהליך

החזר את <u>[הסוללה](#page-13-0)</u> למקומה.

### הסרת המקלדת

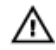

<span id="page-17-0"></span>אזהרה: לפני תחילת העבודה על חלקיו הפנימיים של המחשב, קרא את מידע הבטיחות שצורף למחשב ופעל על פי השלבים המפורטים בסעיף <u>לפני העבודה על חלקיו [הפנימיים](#page-9-0) של המחשב</u>. לאחר העבודה על חלקיו הפנימיים של המחשב, בצע את ההוראות בסעיף לאחר העבודה על חלקיו [הפנימיים](#page-11-0) של <u>[המחשב](#page-11-0)</u>. לקבלת מידע נוסף על נוהלי בטיחות מומלצים, עיין בדף הבית של התאימות לתקינה בכתובת .dell.com/regulatory\_compliance

#### תנאים מוקדמים

הסר את <u>[הסוללה](#page-12-0)</u>

הליך

ם הפוך את המחשב ופתח את הצג עד הסוף.  $\,$ 

2 באמצעות להב פלסטיק, שחרר בזהירות את הלשוניות שמהדקות את המקלדת למכלול משענת כף היד.

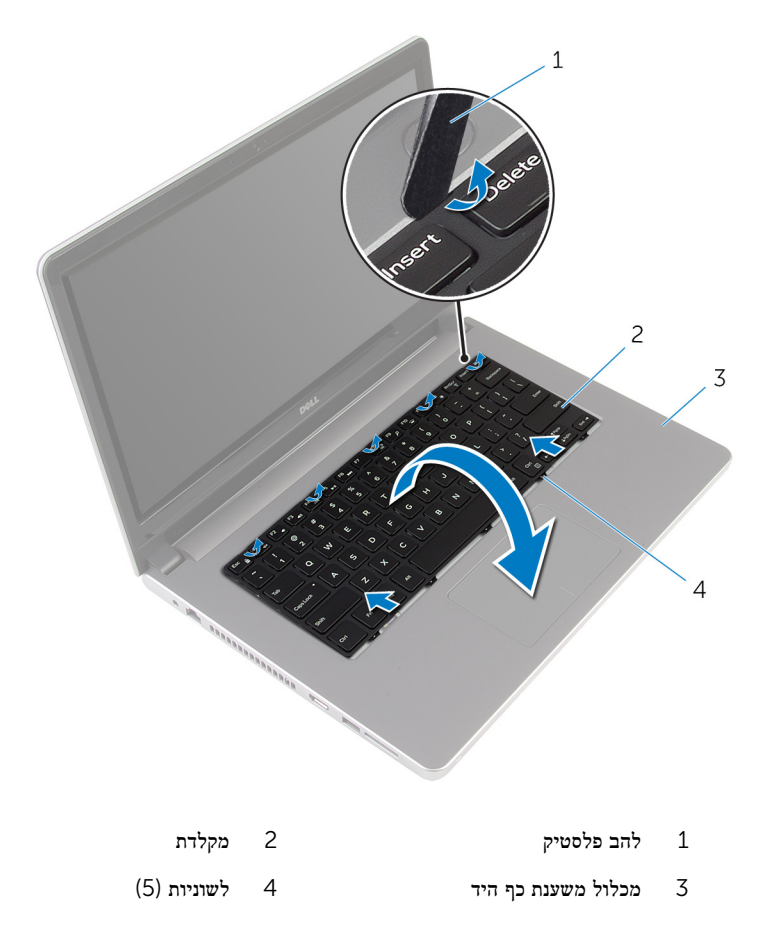

5 הפוך בזהירות את המקלדת והנח אותה על מכלול משענת כף היד.

4 הרם את התפסים ונתק את כבל המקלדת ואת כבל התאורה האחורית של המקלדת מלוח המערכת.

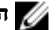

הערה: כבל התאורה האחורית של המקלדת קיים רק במחשב שכולל מקלדת עם תאורה אחורית.

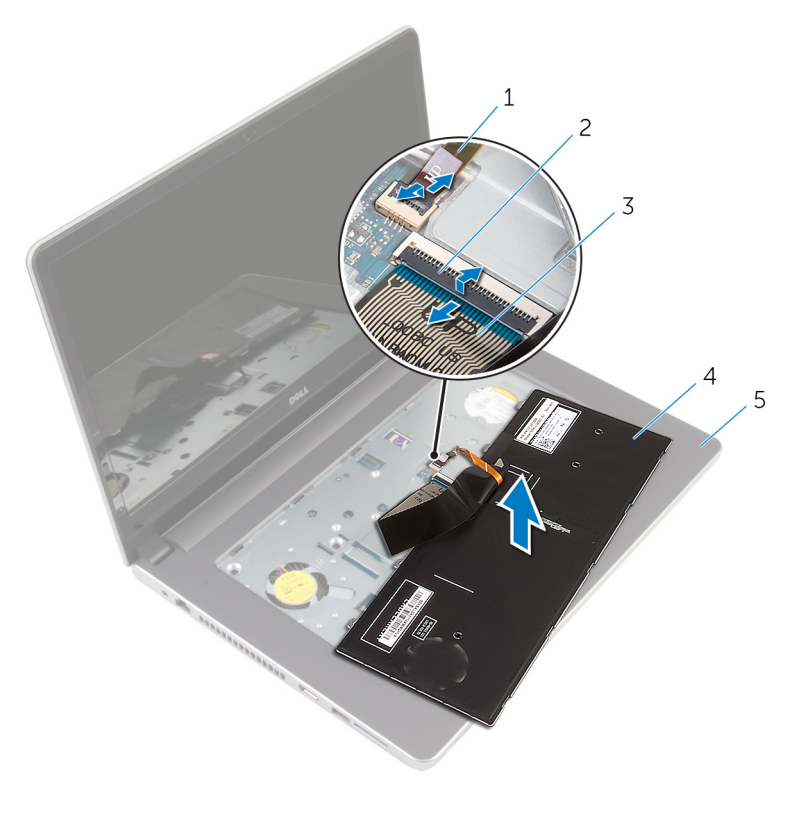

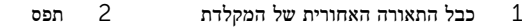

- 3 כבל מקלדת 4 מקלדת
	- 5 מכלול משענת כף היד
	- 5 הרם את המקלדת, יחד עם הכבלים שלה, ממכלול משענת כף היד.

## החזרת המקלדת למקומה

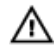

<span id="page-20-0"></span>אזהרה: לפני תחילת העבודה על חלקיו הפנימיים של המחשב, קרא את מידע הבטיחות שצורף למחשב ופעל על פי השלבים המפורטים בסעיף <u>לפני העבודה על חלקיו [הפנימיים](#page-9-0) של המחשב</u>. לאחר העבודה על חלקיו הפנימיים של המחשב, בצע את ההוראות בסעיף לאחר העבודה על חלקיו [הפנימיים](#page-11-0) של [המחשב](#page-11-0). לקבלת מידע נוסף על נוהלי בטיחות מומלצים, עיין בדף הבית של התאימות לתקינה בכתובת .dell.com/regulatory\_compliance

### הליך

- 1 הכנס את כבל המקלדת ואת כבל התאורה האחורית של המקלדת לתוך המחברים שלהם בלוח המערכת, ולחץ על התפסים כלפי מטה כדי להדק את הכבלים למקומם.
	- 2 הפוך בזהירות את המקלדת, החלק את הלשוניות שבמקלדת לתוך החריצים שבמכלול משענת כף היד והכנס את המקלדת למקומה בנקישה.
		- 3 סגור את הצג והפוך את המחשב.

### דרישות לאחר התהליך

החזר את <mark>[הסוללה](#page-13-0)</mark> למקומה.

### הסרת כיסוי הבסיס

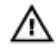

<span id="page-21-0"></span>אזהרה: לפני תחילת העבודה על חלקיו הפנימיים של המחשב, קרא את מידע הבטיחות שצורף למחשב ופעל על פי השלבים המפורטים בסעיף <u>לפני העבודה על חלקיו [הפנימיים](#page-9-0) של המחשב</u>. לאחר העבודה על חלקיו הפנימיים של המחשב, בצע את ההוראות בסעיף לאחר העבודה על חלקיו [הפנימיים](#page-11-0) של <u>[המחשב](#page-11-0)</u>. לקבלת מידע נוסף על נוהלי בטיחות מומלצים, עיין בדף הבית של התאימות לתקינה בכתובת .dell.com/regulatory\_compliance

#### תנאים מוקדמים

הסר את [הסוללה](#page-12-0).

### הליך

- הסר את הברגים שמהדקים את כיסוי הבסיס לבסיס המחשב.  $\,$
- 2 השתמש בקצות אצבעותיך כדי לשחרר בעדינות את כיסוי הבסיס מבסיס המחשב.

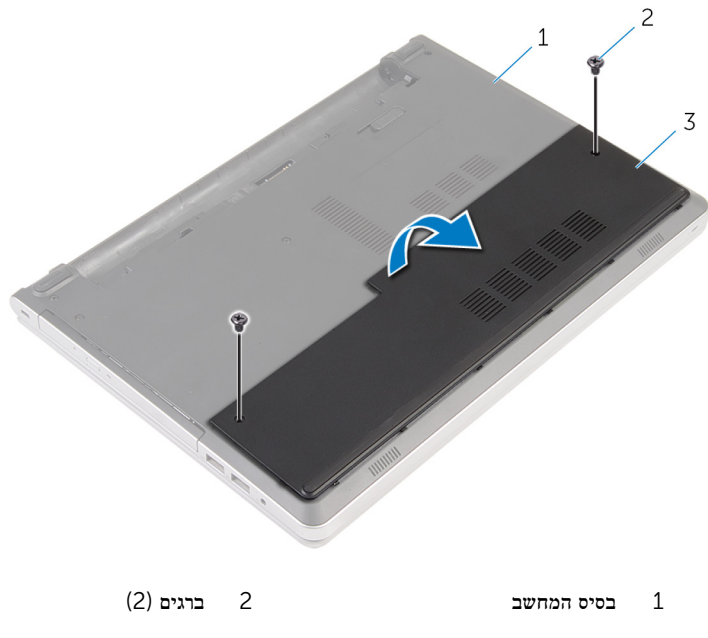

## החזרת כיסוי הבסיס למקומו

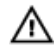

<span id="page-22-0"></span>אזהרה: לפני תחילת העבודה על חלקיו הפנימיים של המחשב, קרא את מידע הבטיחות שצורף למחשב ופעל על פי השלבים המפורטים בסעיף <u>לפני העבודה על חלקיו [הפנימיים](#page-9-0) של המחשב</u>. לאחר העבודה על חלקיו הפנימיים של המחשב, בצע את ההוראות בסעיף לאחר העבודה על חלקיו [הפנימיים](#page-11-0) של <u>[המחשב](#page-11-0)</u>. לקבלת מידע נוסף על נוהלי בטיחות מומלצים, עיין בדף הבית של התאימות לתקינה בכתובת .dell.com/regulatory\_compliance

### הליך

- החלק את הלשוניות שבכיסוי הבסיס לתוך החריצים שבבסיס המחשב והכנס את כיסוי הבסיס למקומו בנקישה.
	- 2 הברג חזרה את הברגים שמהדקים את כיסוי הבסיס לבסיס המחשב.

#### דרישות לאחר התהליך

החזר את <del>[הסוללה](#page-13-0)</del> למקומה.

## הסרת סוללת המטבע

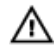

<span id="page-23-0"></span>אזהרה: לפני תחילת העבודה על חלקיו הפנימיים של המחשב, קרא את מידע הבטיחות שצורף למחשב ופעל על פי השלבים המפורטים בסעיף <u>לפני העבודה על חלקיו [הפנימיים](#page-9-0) של המחשב</u>. לאחר העבודה על חלקיו הפנימיים של המחשב, בצע את ההוראות בסעיף לאחר העבודה על חלקיו [הפנימיים](#page-11-0) של [המחשב](#page-11-0). לקבלת מידע נוסף על נוהלי בטיחות מומלצים, עיין בדף הבית של התאימות לתקינה בכתובת .dell.com/regulatory\_compliance

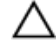

התראה: הוצאת סוללת המטבע מאפסת את הגדרות ה BIOS- להגדרות ברירת מחדל. מומלץ לשים לב מהן הגדרות ה BIOS- הקיימות לפני הוצאת סוללת המטבע.

#### תנאים מוקדמים

- הסר את [הסוללה](#page-12-0)  $1$
- 2 הסר את כיסוי [הבסיס](#page-21-0).

### הליך

באמצעות להב פלסטיק, הוצא בעדינות את סוללת המטבע מתוך שקע הסוללה בלוח המערכת.

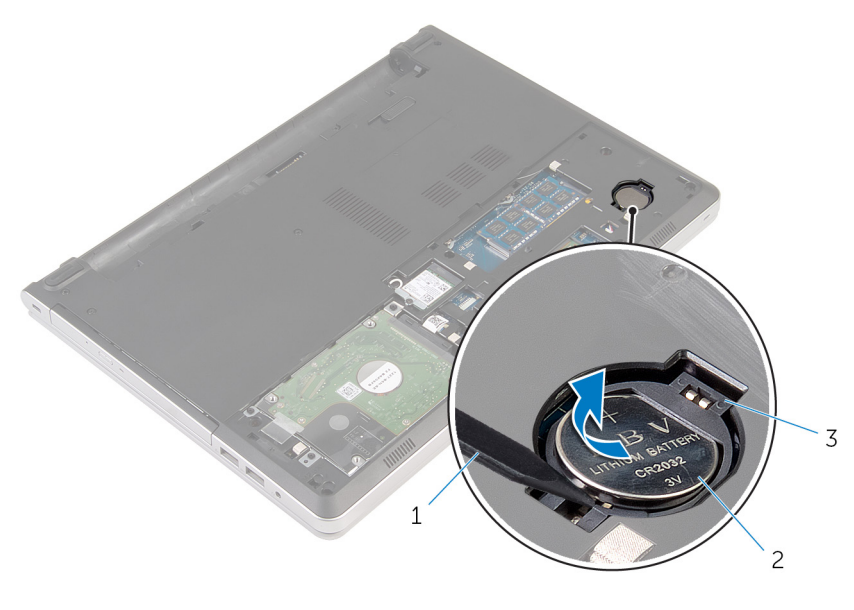

- 1 להב פלסטיק 2 סוללת המטבע
	- 3 שקע סוללה

# החזרת סוללת המטבע למקומה

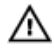

<span id="page-25-0"></span>אזהרה: לפני תחילת העבודה על חלקיו הפנימיים של המחשב, קרא את מידע הבטיחות שצורף למחשב ופעל על פי השלבים המפורטים בסעיף <u>לפני העבודה על חלקיו [הפנימיים](#page-9-0) של המחשב</u>. לאחר העבודה על חלקיו הפנימיים של המחשב, בצע את ההוראות בסעיף לאחר העבודה על חלקיו [הפנימיים](#page-11-0) של [המחשב](#page-11-0). לקבלת מידע נוסף על נוהלי בטיחות מומלצים, עיין בדף הבית של התאימות לתקינה בכתובת .dell.com/regulatory\_compliance

### הליך

כאשר הצד החיובי פונה כלפי מעלה, הכנס את סוללת המטבע לתוך שקע הסוללה בלוח המערכת.

### דרישות לאחר התהליך

- 1 החזר את כיסוי [הבסיס](#page-22-0) למקומו.
	- 2 החזר את [הסוללה](#page-13-0) למקומה.

### הסרת הכונן הקשיח

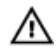

<span id="page-26-0"></span>אזהרה: לפני תחילת העבודה על חלקיו הפנימיים של המחשב, קרא את מידע הבטיחות שצורף למחשב ופעל על פי השלבים המפורטים בסעיף <u>לפני העבודה על חלקיו [הפנימיים](#page-9-0) של המחשב</u>. לאחר העבודה על חלקיו הפנימיים של המחשב, בצע את ההוראות בסעיף לאחר העבודה על חלקיו [הפנימיים](#page-11-0) של [המחשב](#page-11-0). לקבלת מידע נוסף על נוהלי בטיחות מומלצים, עיין בדף הבית של התאימות לתקינה בכתובת .dell.com/regulatory\_compliance

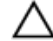

התראה: כוננים קשיחים הם רכיבים רגישים. נקוט משנה זהירות בעת טיפול בכונן הקשיח.

התראה: כדי להימנע מאובדן נתונים, אין להסיר את הכונן הקשיח כאשר המחשב פועל או נמצא במצב שינה.

#### תנאים מוקדמים

- 1 הסר את [הסוללה](#page-12-0).
- 2 הסר את כיסוי [הבסיס](#page-21-0).

### הליך

- 1 הרם את התפס ונתק את כבל משטח המגע מלוח המערכת.
- 2 הסר את הברגים שמהדקים את מכלול הכונן הקשיח לבסיס המחשב.

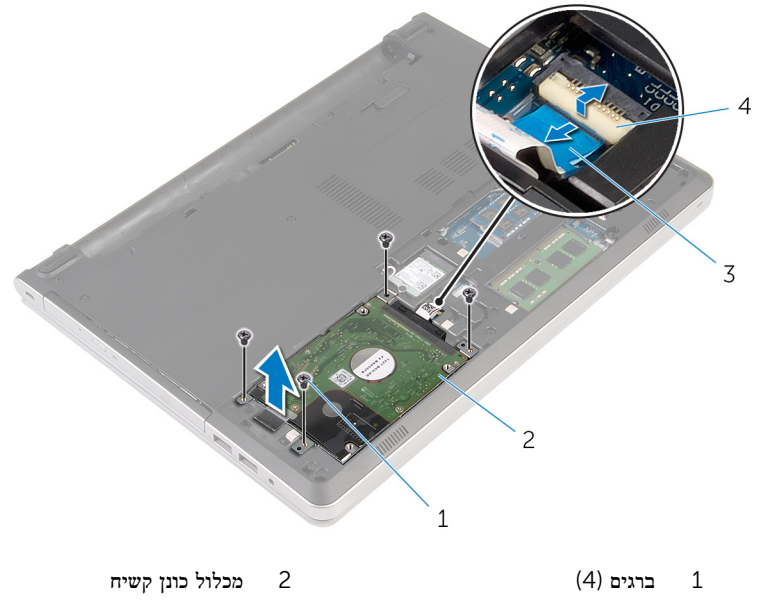

- 3 כבל הכונן הקשיח 4 תפס
	- 4 נתק את חוצץ הכונן הקשיח ממכלול הכונן הקשיח.

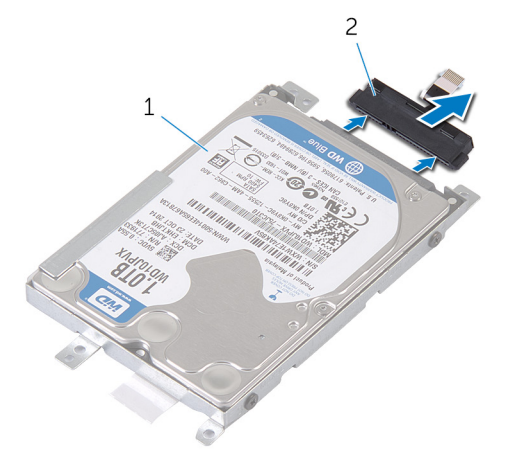

1 מכלול כונן קשיח 2 חוצץ הכונן הקשיח

 5 הסר את הברגים שמהדקים את תושבת הכונן הקשיח לכונן הקשיח, והרם את הכונן הקשיח כדי להוציאו מתושבת הכונן הקשיח.

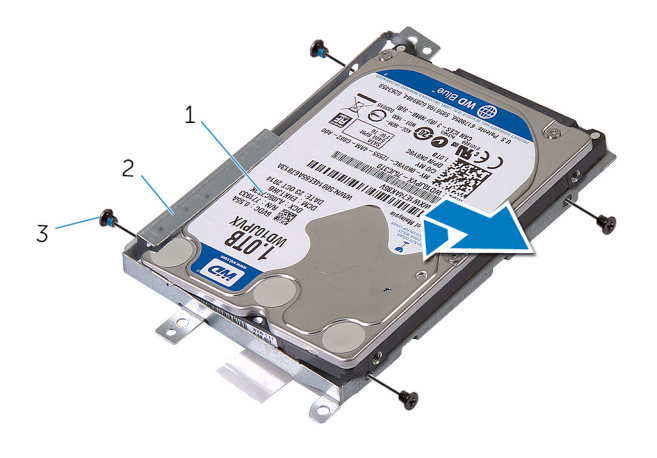

- 
- וברונן הקשיח מושבת הכונן הקשיח מהכונן הקשיח מ $1$ 
	- 3 ברגים) 4(

### החזרת הכונן הקשיח למקומו

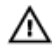

<span id="page-29-0"></span>אזהרה: לפני תחילת העבודה על חלקיו הפנימיים של המחשב, קרא את מידע הבטיחות שצורף למחשב ופעל על פי השלבים המפורטים בסעיף <u>לפני העבודה על חלקיו [הפנימיים](#page-9-0) של המחשב</u>. לאחר העבודה על חלקיו הפנימיים של המחשב, בצע את ההוראות בסעיף לאחר העבודה על חלקיו [הפנימיים](#page-11-0) של <mark>[המחשב](#page-11-0).</mark> לקבלת מידע נוסף על נוהלי בטיחות מומלצים. עיין בדף הבית של התאימות לתקינה בכתובת .dell.com/regulatory\_compliance

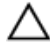

התראה: כוננים קשיחים הם רכיבים רגישים. נקוט משנה זהירות בעת טיפול בכונן הקשיח.

### הליך

- 1 הנח את הכונן הקשיח מעל לתושבת הכונן הקשיח.
- 2 ישר את חורי הברגים שבתושבת הכונן הקשיח עם חורי הברגים שבכונן הקשיח.
	- 3 הברג חזרה את הברגים המהדקים את הכונן הקשיח לתושבת הכונן הקשיח.
		- 4 חבר את חוצץ הכונן הקשיח למכלול הכונן הקשיח.
- 5 החלק את מכלול הכונן הקשיח שבבסיס ויישר את חורי הברגים שבמכלול הכונן הקשיח עם חורי הברגים שבבסיס המחשב.
	- 6 הברג חזרה את הברגים שמהדקים את מכלול הכונן הקשיח לבסיס המחשב.
		- 7 חבר את כבל הכונן הקשיח אל לוח המערכת.

#### דרישות לאחר התהליך

- 1 החזר את כיסוי [הבסיס](#page-22-0) למקומו.
	- 2 החזר את [הסוללה](#page-13-0) למקומה.

### הסרת מודולי הזיכרון

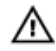

<span id="page-30-0"></span>אזהרה: לפני תחילת העבודה על חלקיו הפנימיים של המחשב, קרא את מידע הבטיחות שצורף למחשב ופעל על פי השלבים המפורטים בסעיף <u>לפני העבודה על חלקיו [הפנימיים](#page-9-0) של המחשב</u>. לאחר העבודה על חלקיו הפנימיים של המחשב, בצע את ההוראות בסעיף לאחר העבודה על חלקיו [הפנימיים](#page-11-0) של [המחשב](#page-11-0). לקבלת מידע נוסף על נוהלי בטיחות מומלצים, עיין בדף הבית של התאימות לתקינה בכתובת .dell.com/regulatory\_compliance

#### תנאים מוקדמים

- הסר את [הסוללה](#page-12-0)  $1$
- 2 הסר את כיסוי [הבסיס](#page-21-0).

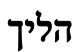

הערה: המספר של חריצי מודול הזיכרון עשוי להיות שונה במחשב שברשותך, בהתאם לתצורה ה שהוזמנה.

היעזר בקצות האצבעות כדי להפריד זה מזה את תפסי ההידוק שבשני קצות חריץ מודול הזיכרון, עד  $\,$ שמודול הזיכרון יישלף ממקומו.

2 החלק והסר את מודול הזיכרון מחריץ מודול הזיכרון.

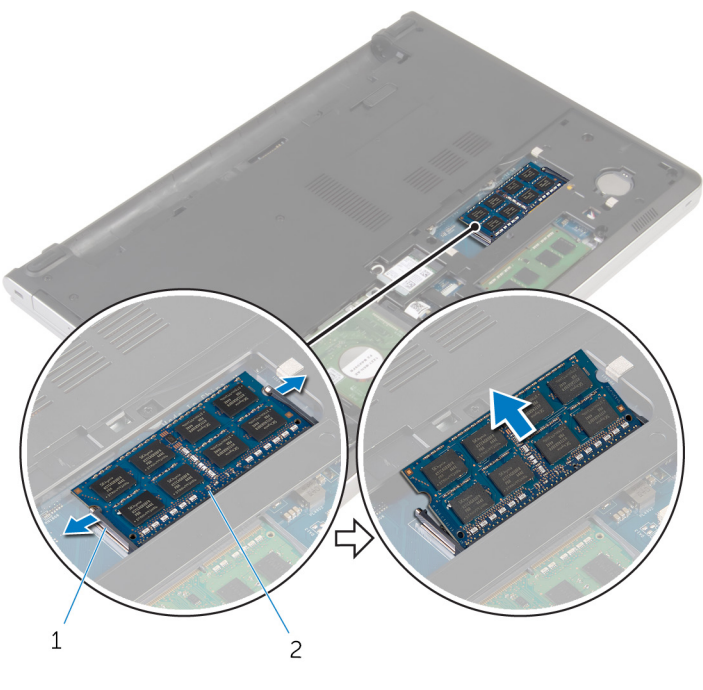

1 תפסי הידוק) 2( 2 מודול זיכרון

## החזרת מודולי הזיכרון למקומם

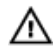

<span id="page-32-0"></span>אזהרה: לפני תחילת העבודה על חלקיו הפנימיים של המחשב, קרא את מידע הבטיחות שצורף למחשב ופעל על פי השלבים המפורטים בסעיף <u>לפני העבודה על חלקיו [הפנימיים](#page-9-0) של המחשב</u>. לאחר העבודה על חלקיו הפנימיים של המחשב, בצע את ההוראות בסעיף לאחר העבודה על חלקיו [הפנימיים](#page-11-0) של <u>[המחשב](#page-11-0)</u>. לקבלת מידע נוסף על נוהלי בטיחות מומלצים, עיין בדף הבית של התאימות לתקינה בכתובת .dell.com/regulatory\_compliance

### הליך

 $\,$  ישר את החריץ שבמודול הזיכרון עם הלשונית שבחריץ מודול הזיכרון.  $\,$ 

<span id="page-33-0"></span> 2 החלק בחוזקה את מודול הזיכרון לתוך החריץ בזווית ולחץ בעדינות על מודול הזיכרון כלפי מטה, עד שייכנס למקומו בנקישה.

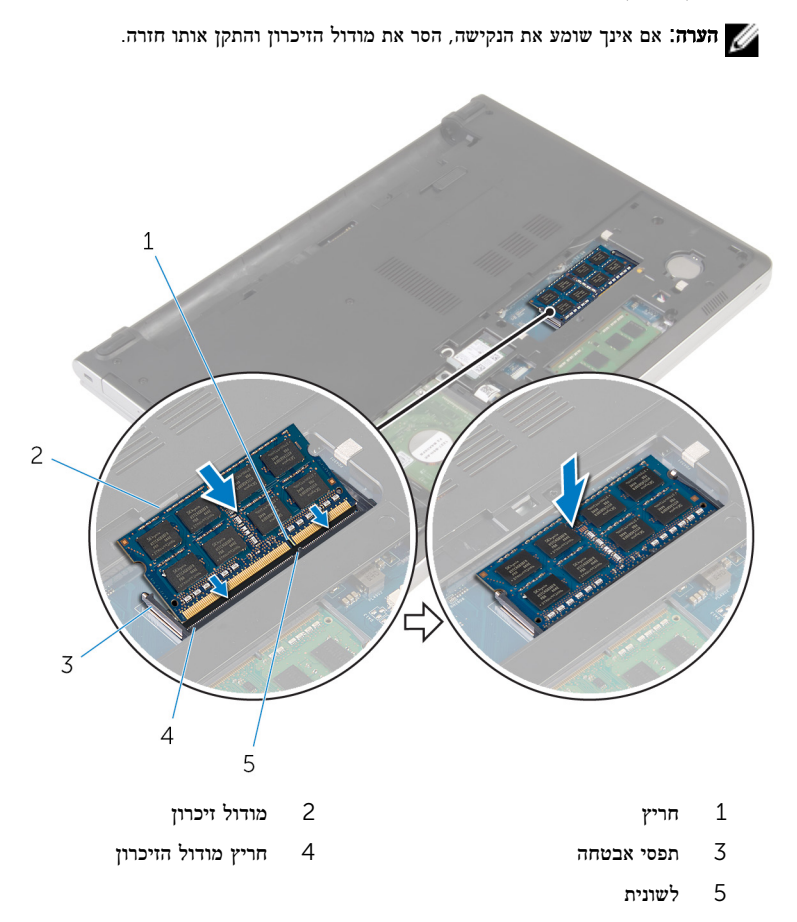

### דרישות לאחר התהליך

- 1 החזר את <u>כיסוי [הבסיס](#page-22-0)</u> למקומו.
	- 2 החזר את <mark>[הסוללה](#page-13-0)</mark> למקומה.

### הסרת כרטיס האלחוט

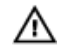

<span id="page-34-0"></span>אזהרה: לפני תחילת העבודה על חלקיו הפנימיים של המחשב, קרא את מידע הבטיחות שצורף למחשב ופעל על פי השלבים המפורטים בסעיף לפני העבודה על חלקיו [הפנימיים](#page-9-0) של המחשב. לאחר העבודה על חלקיו הפנימיים של המחשב, בצע את ההוראות בסעיף לאחר העבודה על חלקיו [הפנימיים](#page-11-0) של [המחשב](#page-11-0). לקבלת מידע נוסף על נוהלי בטיחות מומלצים, עיין בדף הבית של התאימות לתקינה בכתובת .dell.com/regulatory\_compliance

#### תנאים מוקדמים

- הסר את [הסוללה](#page-12-0)  $1$
- 2 הסר את כיסוי [הבסיס](#page-21-0).

### הליך

- 1 הסר את הבורג שמהדק את תושבת כרטיס האלחוט לכרטיס האלחוט.
	- 2 הרם את תושבת הכרטיס האלחוט מכרטיס האלחוט.
		- נתק את כבלי האנטנה מכרטיס האלחוט.  $\,$

4 החלק והוצא את כרטיס האלחוט מחריץ כרטיס האלחוט.

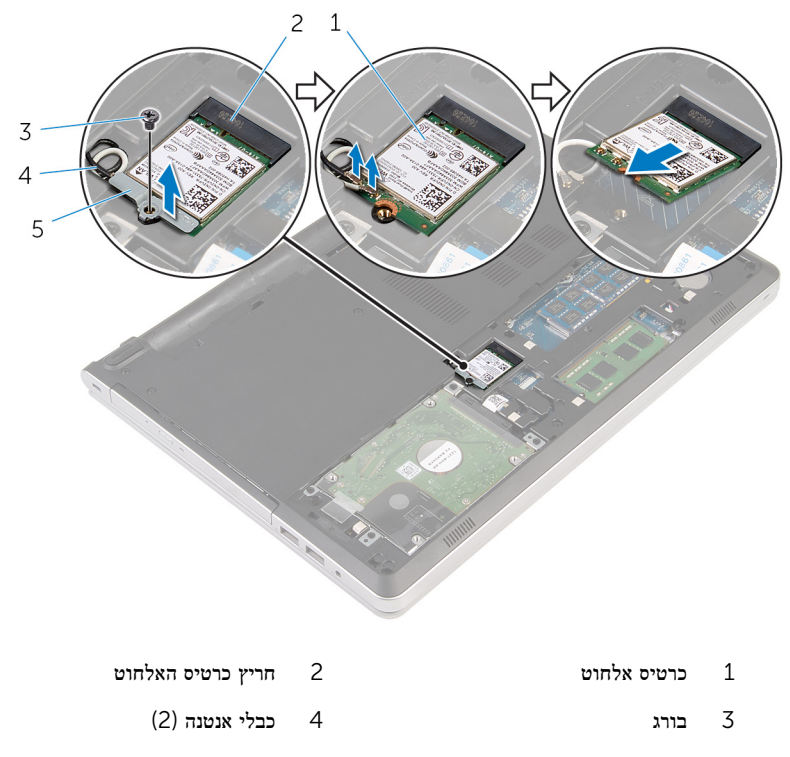

5 תושבת כרטיס האלחוט
# החזרת כרטיס האלחוט למקומו

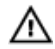

<span id="page-36-0"></span>אזהרה: לפני תחילת העבודה על חלקיו הפנימיים של המחשב, קרא את מידע הבטיחות שצורף למחשב ופעל על פי השלבים המפורטים בסעיף לפני העבודה על חלקיו [הפנימיים](#page-9-0) של המחשב. לאחר העבודה על חלקיו הפנימיים של המחשב, בצע את ההוראות בסעיף לאחר העבודה על חלקיו [הפנימיים](#page-11-0) של [המחשב](#page-11-0). לקבלת מידע נוסף על נוהלי בטיחות מומלצים, עיין בדף הבית של התאימות לתקינה בכתובת .dell.com/regulatory\_compliance

#### הליך

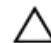

#### התראה: כדי למנוע פגיעה בכרטיס האלחוט, אל תניח כבלים מתחתיו.

- ישר את החריץ שבכרטיס האלחוט בקו אחד עם הלשונית שבחריץ כרטיס האלחוט והחלק את הכרטיס  $\,$ לתוך החריץ.
	- 2 חבר את כבלי האנטנה לכרטיס האלחוט. הטבלה הבאה מספקת את סכמת הצבעים של כבלי האנטנה עבור כרטיס האלחוט שנתמך על-ידי המחשב:

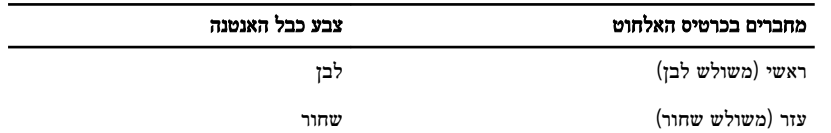

 3 ישר את חור הבורג שבתושבת כרטיס האלחוט עם חור הבורג שבכרטיס האלחוט, והברג חזרה את הבורג שמהדק את תושבת כרטיס האלחוט לכרטיס האלחוט.

- 1 החזר את <u>כיסוי [הבסיס](#page-22-0)</u> למקומו.
	- 2 החזר את [הסוללה](#page-13-0) למקומה.

### הסרת בסיס המחשב

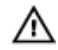

<span id="page-37-0"></span>אזהרה: לפני תחילת העבודה על חלקיו הפנימיים של המחשב, קרא את מידע הבטיחות שצורף למחשב ופעל על פי השלבים המפורטים בסעיף <u>לפני העבודה על חלקיו [הפנימיים](#page-9-0) של המחשב</u>. לאחר העבודה על חלקיו הפנימיים של המחשב, בצע את ההוראות בסעיף לאחר העבודה על חלקיו [הפנימיים](#page-11-0) של [המחשב](#page-11-0). לקבלת מידע נוסף על נוהלי בטיחות מומלצים, עיין בדף הבית של התאימות לתקינה בכתובת .dell.com/regulatory\_compliance

#### תנאים מוקדמים

- הסר את [הסוללה](#page-12-0)  $1$
- 2 הסר את הכונן [האופטי](#page-14-0).
- 3 הסר את כיסוי [הבסיס](#page-21-0).
- 4 בצע את ההליך משלב 1 עד שלב 3 בסעיף "הסרת <u>הכונן [הקשיח](#page-26-0)</u>".
	- 5 הסר את כרטיס [האלחוט](#page-34-0).
		- 6 הסר את [המקלדת](#page-17-0).

### הליך

הרם את התפס ונתק את כבל הכונן האופטי מלוח המערכת.  $\,$ 

2 הסר את הברגים שמהדקים את בסיס המחשב למכלול משענת כף היד.

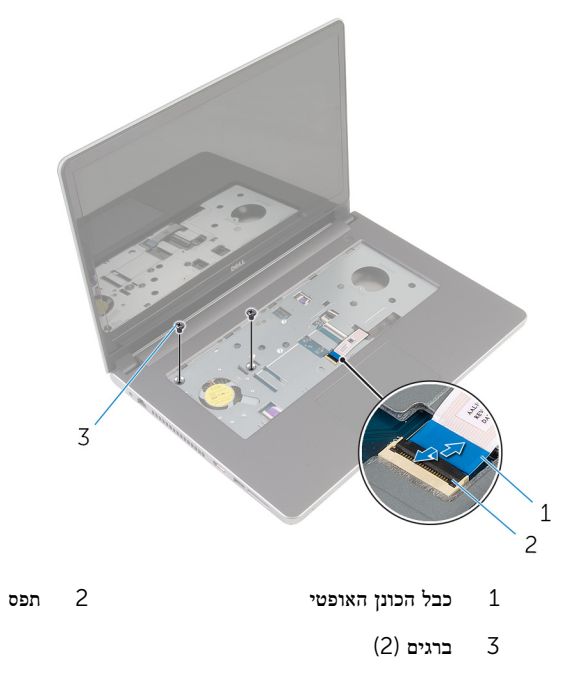

סגור את הצג והפוך את המחשב.  $\overline{\mathbf{3}}$ 

הסר את הברגים שמהדקים את בסיס המחשב למכלול משענת כף היד.

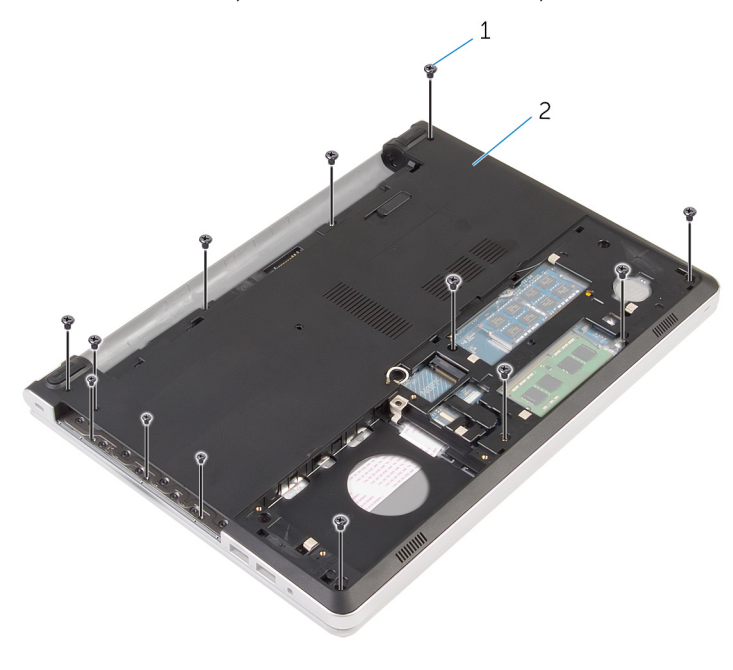

- ברגים (13)<br> 13 ברגים (13 ברגים) בסיס המחשב
- 5 באמצעות להב פלסטיק, שחרר את בסיס המחשב ממכלול משענת כף היד) התחל מהאזור שמסביב לצירי הצג.(

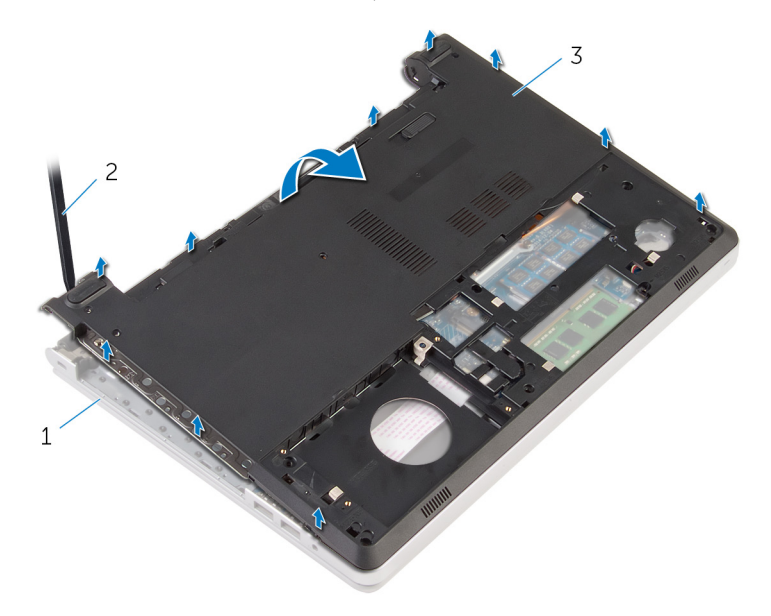

- 1 מכלול משענת כף היד 2 להב פלסטיק
	- 3 בסיס המחשב

7 הרם את חוצץ הכונן האופטי, יחד עם הכבל, והוצא אותו מבסיס המחשב.

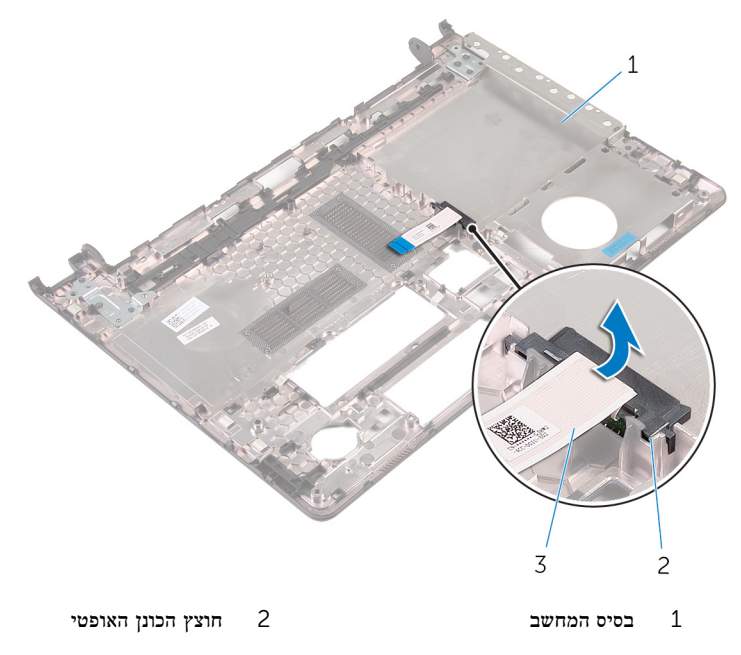

3 כבל הכונן האופטי

## החזרת בסיס המחשב למקומו

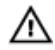

<span id="page-42-0"></span>אזהרה: לפני תחילת העבודה על חלקיו הפנימיים של המחשב, קרא את מידע הבטיחות שצורף למחשב ופעל על פי השלבים המפורטים בסעיף <u>לפני העבודה על חלקיו [הפנימיים](#page-9-0) של המחשב</u>. לאחר העבודה על חלקיו הפנימיים של המחשב, בצע את ההוראות בסעיף לאחר העבודה על חלקיו [הפנימיים](#page-11-0) של <mark>[המחשב](#page-11-0).</mark> לקבלת מידע נוסף על נוהלי בטיחות מומלצים. עיין בדף הבית של התאימות לתקינה בכתובת .dell.com/regulatory\_compliance

#### הליך

- $\,$  ישר את חוצץ הכונז האופטי עם החריץ שבבסיס המחשב. והכנס אותו למקומו בנקישה  $\,$ 
	- 2 הפוך את בסיס המחשב.
	- 3 ישר ומקם את בסיס המחשב על מכלול משענת כף היד.
	- 4 לחץ על בסיס המחשב לאורך השוליים, עד שייכנס למקומו בנקישה.
	- 5 הברג חזרה את הברגים שמהדקים את בסיס המחשב למכלול משענת כף היד.
		- 6 הפוך את המחשב ופתח את הצג.
	- 7 הברג חזרה את הברגים שמהדקים את בסיס המחשב למכלול משענת כף היד.
- 8 החלק את כבל הכונן האופטי לתוך המחבר שבלוח המערכת, ולחץ על התפס כדי להדק את הכבל.

- החזר את [המקלדת](#page-20-0) למקומה.  $1$
- 2 החזר את כרטיס [האלחוט](#page-36-0) למקומו.
- 3 בצע את ההליך משלב 5 עד שלב 7 בסעיף "החזרת הכונן הקשיח [למקומו](#page-29-0)".
	- 4 החזר את הכונן [האופטי](#page-16-0) למקומו.
	- 5 החזר את כיסוי [הבסיס](#page-22-0) למקומו.
		- 6 החזר את [הסוללה](#page-13-0) למקומה.

## הסרת המפרד של הכונן האופטי

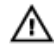

אזהרה: לפני תחילת העבודה על חלקיו הפנימיים של המחשב, קרא את מידע הבטיחות שצורף למחשב ופעל על פי השלבים המפורטים בסעיף לפני העבודה על חלקיו [הפנימיים](#page-9-0) של המחשב. לאחר העבודה על חלקיו הפנימיים של המחשב, בצע את ההוראות בסעיף לאחר העבודה על חלקיו [הפנימיים](#page-11-0) של [המחשב](#page-11-0). לקבלת מידע נוסף על נוהלי בטיחות מומלצים, עיין בדף הבית של התאימות לתקינה בכתובת .dell.com/regulatory\_compliance

#### תנאים מוקדמים

- הסר את [הסוללה](#page-12-0)  $1$
- 2 הסר את כיסוי [הבסיס](#page-21-0).
- הסר את הכונן [האופטי](#page-14-0).  $\bar{3}$
- 4 בצע את ההליך משלב 1 עד שלב 3 בסעיף "הסרת הכונן [הקשיח](#page-26-0)".
	- 5 הסר את כרטיס [האלחוט](#page-34-0).
		- 6 הסר את [המקלדת](#page-17-0).

### הליך

- 1 בצע את ההליך משלב 1 עד שלב 5 בסעיף "הסרת בסיס [המחשב](#page-37-0)".
	- 2 הפוך את בסיס המחשב, והנח אותו על משטח ישר.

3 הרם את חוצץ הכונן האופטי, יחד עם הכבל, והוצא אותו מבסיס המחשב.

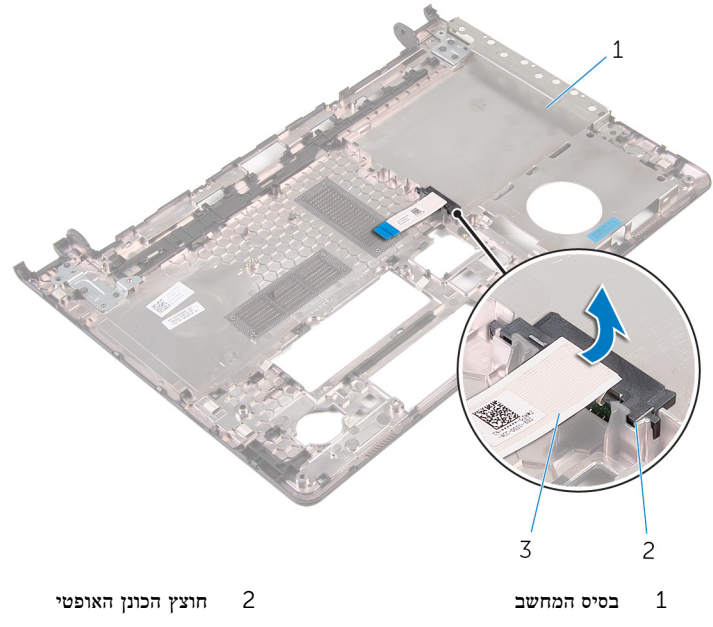

3 כבל הכונן האופטי

## החזרת כיסוי הכונן האופטי למקומו

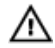

אזהרה: לפני תחילת העבודה על חלקיו הפנימיים של המחשב, קרא את מידע הבטיחות שצורף למחשב ופעל על פי השלבים המפורטים בסעיף <u>לפני העבודה על חלקיו [הפנימיים](#page-9-0) של המחשב</u>. לאחר העבודה על חלקיו [הפנימיים](#page-11-0) של המחשב, בצע את ההוראות בסעיף <u>לאחר העבודה על חלקיו הפנימיים של</u> [המחשב](#page-11-0). לקבלת מידע נוסף על נוהלי בטיחות מומלצים, עיין בדף הבית של התאימות לתקינה בכתובת .dell.com/regulatory\_compliance

### הליך

- 1 ישר את חוצץ הכונן האופטי עם החריץ שבבסיס המחשב, והכנס אותו למקומו בנקישה.
	- 2 בצע את ההליך משלב 1 עד שלב 5 בסעיף "החזרת בסיס [המחשב](#page-42-0) למקומו".

- החזר את [המקלדת](#page-20-0) למקומה.  $1$
- 2 החזר את כרטיס [האלחוט](#page-36-0) למקומו.
- 3 בצע את ההליך משלב 5 עד שלב 7 בסעיף "החזרת הכונן הקשיח [למקומו](#page-29-0)".
	- 4 החזר את הכונן [האופטי](#page-16-0) למקומו.
	- 5 החזר את כיסוי [הבסיס](#page-22-0) למקומו.
		- 6 החזר את [הסוללה](#page-13-0) למקומה.

# הסרת מכלול גוף הקירור

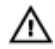

<span id="page-46-0"></span>אזהרה: לפני תחילת העבודה על חלקיו הפנימיים של המחשב, קרא את מידע הבטיחות שצורף למחשב ופעל על פי השלבים המפורטים בסעיף <u>לפני העבודה על חלקיו [הפנימיים](#page-9-0) של המחשב</u>. לאחר העבודה על חלקיו הפנימיים של המחשב, בצע את ההוראות בסעיף לאחר העבודה על חלקיו [הפנימיים](#page-11-0) של <mark>[המחשב](#page-11-0).</mark> לקבלת מידע נוסף על נוהלי בטיחות מומלצים. עיין בדף הבית של התאימות לתקינה בכתובת .dell.com/regulatory\_compliance

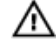

אזהרה: גוף הקירור עשוי להתחמם במהלך פעולה רגילה. המתן מספיק זמן עד שגוף הקירור יתקרר , לפני שתיגע בו.

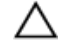

התראה: לקירור מרבי של המעבד, אין לגעת באזורים מעבירי החום בגוף הקירור. השמן שנמצא על העור עלול להפחית את יכולת העברת החום של המשחה התרמית.

#### תנאים מוקדמים

- הסר את [הסוללה](#page-12-0)  $1$
- 2 הסר את כיסוי [הבסיס](#page-21-0).
- 5 הסר את הכונז [האופטי](#page-14-0).  $\bar{3}$
- 4 בצע את ההליך משלב 1 עד שלב 3 בסעיף "הסרת הכונן [הקשיח](#page-26-0)".
	- 5 הסר את כרטיס [האלחוט](#page-34-0).
		- 6 הסר את [המקלדת](#page-17-0).
		- 7 הסר את בסיס [המחשב](#page-37-0).

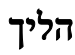

הערה: מספר הברגים והמראה של מכלול גוף הקירור עשוי להיות שונה במחשב שברשותך, בהתאם לתצורה שהוזמנה.

- 1 נתק את כבל המאוורר מלוח המערכת.
- 2 לפי הסדר (כמצוין על מכלול גוף הקירור), שחרר את בורגי החיזוק שמהדקים את מכלול גוף הקירור ללוח המערכת.
	- 3 הסר את הברגים המהדקים את מכלול גוף הקירור ללוח המערכת.

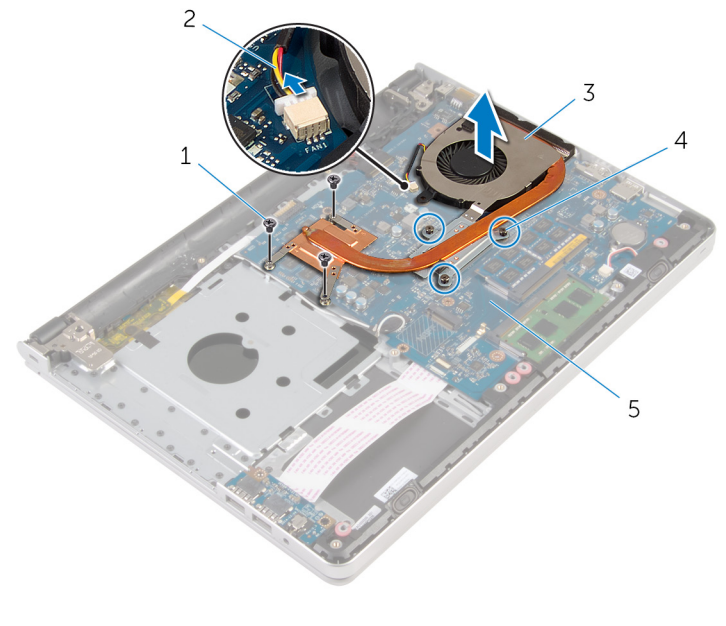

- ברגים (3) ברגים) ברגים (3) כבל המאוורר
- 3 מכלול גוף הקירור 4 בורגי חיזוק) 3(
	- 5 לוח המערכת

# החזרת מכלול גוף הקירור למקומו

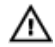

<span id="page-48-0"></span>אזהרה: לפני תחילת העבודה על חלקיו הפנימיים של המחשב, קרא את מידע הבטיחות שצורף למחשב ופעל על פי השלבים המפורטים בסעיף לפני העבודה על חלקיו [הפנימיים](#page-9-0) של המחשב. לאחר העבודה על חלקיו הפנימיים של המחשב, בצע את ההוראות בסעיף לאחר העבודה על חלקיו [הפנימיים](#page-11-0) של <mark>[המחשב](#page-11-0).</mark> לקבלת מידע נוסף על נוהלי בטיחות מומלצים. עיין בדף הבית של התאימות לתקינה בכתובת .dell.com/regulatory\_compliance

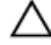

#### התראה: יישור לא נכון של גוף הקירור עלול לגרום נזק ללוח המערכת ולמעבד.

הערה: ניתן לעשות שימוש חוזר במשחה התרמית המקורית, בתנאי שלוח המערכת והמאוורר המקוריים ה מותקנים מחדש יחד. אם לוח המערכת או המאוורר מוחלפים, השתמש ברפידה התרמית הכלולה בערכה כדי להבטיח מוליכות תרמית.

#### הליך

- 1 ישר את חורי הברגים שבגוף הקירור עם חורי הברגים שבלוח המערכת.
- 2 לפי הסדר (כמצוין על מכלול גוף הקירור), הדק את בורגי החיזוק שמהדקים את מכלול גוף הקירור ללוח המערכת.
	- 3 החזר למקומם את הברגים שמהדקים את מכלול גוף הקירור ללוח המערכת.
		- 4 חבר את כבל המאוורר ללוח המערכת.

- 1 החזר את בסיס [המחשב](#page-42-0) למקומו.
	- 2 החזר את <u>[המקלדת](#page-20-0)</u> למקומה.
- 3 החזר את כרטיס [האלחוט](#page-36-0) למקומו.
- 4 בצע את ההליך משלב 5 עד שלב 7 בסעיף "החזרת הכונן הקשיח [למקומו](#page-29-0)".
	- 5 החזר את מודולי [הזיכרון](#page-32-0) למקומם.
		- 6 החזר את הכונן [האופטי](#page-16-0) למקומו.
		- 7 החזר את כיסוי [הבסיס](#page-22-0) למקומו.
			- 8 החזר את [הסוללה](#page-13-0) למקומה.

# הסרת לוח הקלט/פלט

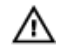

<span id="page-49-0"></span>אזהרה: לפני תחילת העבודה על חלקיו הפנימיים של המחשב, קרא את מידע הבטיחות שצורף למחשב ופעל על פי השלבים המפורטים בסעיף <u>לפני העבודה על חלקיו [הפנימיים](#page-9-0) של המחשב</u>. לאחר העבודה על חלקיו הפנימיים של המחשב, בצע את ההוראות בסעיף לאחר העבודה על חלקיו [הפנימיים](#page-11-0) של [המחשב](#page-11-0). לקבלת מידע נוסף על נוהלי בטיחות מומלצים, עיין בדף הבית של התאימות לתקינה בכתובת .dell.com/regulatory\_compliance

#### תנאים מוקדמים

- הסר את [הסוללה](#page-12-0)  $1$
- 2 הסר את כיסוי [הבסיס](#page-21-0).
- הסר את הכונן [האופטי](#page-14-0).  $\bar{3}$
- 4 בצע את ההליך משלב 1 עד שלב 3 בסעיף "הסרת הכונן [הקשיח](#page-26-0)".
	- 5 הסר את כרטיס [האלחוט](#page-34-0).
		- 6 הסר את [המקלדת](#page-17-0).
		- 7 הסר את בסיס [המחשב](#page-37-0).

### הליך

- הסר את הבורג שמהדק את לוח הקלט/פלט למכלול משענת כף היד.
	- 2 הרם את לוח הקלט/פלט והפוך אותו.
	- 3 הרם את התפס ונתק את כבל לוח הקלט/פלט מלוח הקלט/פלט.

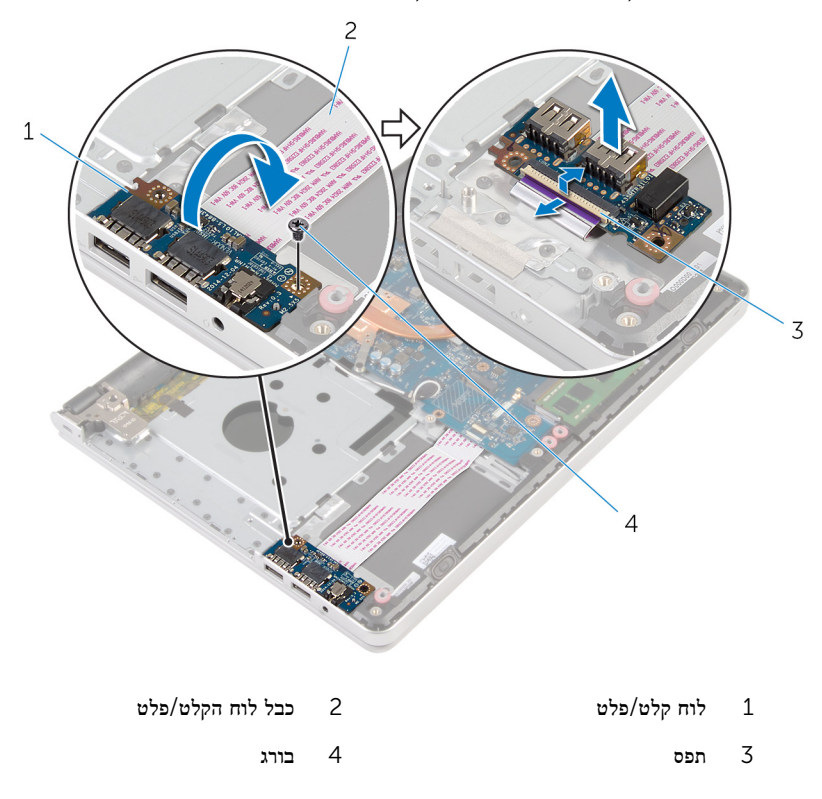

# החזרת לוח הקלט/פלט למקומו

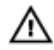

<span id="page-51-0"></span>אזהרה: לפני תחילת העבודה על חלקיו הפנימיים של המחשב, קרא את מידע הבטיחות שצורף למחשב ופעל על פי השלבים המפורטים בסעיף לפני העבודה על חלקיו [הפנימיים](#page-9-0) של המחשב. לאחר העבודה על חלקיו [הפנימיים](#page-11-0) של המחשב, בצע את ההוראות בסעיף <u>לאחר העבודה על חלקיו הפנימיים של</u> [המחשב](#page-11-0). לקבלת מידע נוסף על נוהלי בטיחות מומלצים, עיין בדף הבית של התאימות לתקינה בכתובת .dell.com/regulatory\_compliance

#### הליך

- 1 החלק את כבל לוח הקלט/פלט לתוך המחבר בלוח הקלט/פלט, ולחץ כלפי מטה על התפס כדי להדק את הכבל.
	- 2 הפוך את לוח הקלט/פלט וישר את חור הבורג שבלוח הקלט/פלט עם חור הבורג שבמכלול משענת כף היד.
		- 3 הברג חזרה את הבורג שמהדק את לוח הקלט/פלט למכלול משענת כף היד.

- 1 החזר את בסיס [המחשב](#page-42-0) למקומו.
	- 2 החזר את [המקלדת](#page-20-0) למקומה.
- 3 החזר את כרטיס [האלחוט](#page-36-0) למקומו.
- 4 בצע את ההליך משלב 5 עד שלב 7 בסעיף "החזרת הכונן הקשיח [למקומו](#page-29-0)".
	- 5 החזר את הכונן [האופטי](#page-16-0) למקומו.
	- 6 החזר את כיסוי [הבסיס](#page-22-0) למקומו.
		- 7 החזר את [הסוללה](#page-13-0) למקומה.

# הסרת לוח המערכת

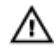

<span id="page-52-0"></span>אזהרה: לפני תחילת העבודה על חלקיו הפנימיים של המחשב, קרא את מידע הבטיחות שצורף למחשב ופעל על פי השלבים המפורטים בסעיף <u>לפני העבודה על חלקיו [הפנימיים](#page-9-0) של המחשב</u>. לאחר העבודה על חלקיו הפנימיים של המחשב, בצע את ההוראות בסעיף לאחר העבודה על חלקיו [הפנימיים](#page-11-0) של [המחשב](#page-11-0). לקבלת מידע נוסף על נוהלי בטיחות מומלצים, עיין בדף הבית של התאימות לתקינה בכתובת .dell.com/regulatory\_compliance

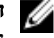

הערה: תג השירות של המחשב מאוחסן בלוח המערכת. עליך להזין את תג השירות בתוכנית הגדרת  $\diagtriangledown$ ה BIOS- לאחר החזרת לוח המערכת למקומו.

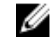

הערה: החזרת לוח המערכת למקומו תבטל את השינויים שביצעת ב BIOS- באמצעות תוכנית הגדרת ה BIOS- . עליך לבצע את השינויים הרצויים שוב לאחר החזרת לוח המערכת למקומו.

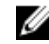

הערה: לפני ניתוק הכבלים מלוח המערכת, שים לב למיקומם של המחברים, כדי שתוכל לחבר אותם מחדש בצורה הנכונה לאחר שתחזיר את לוח המערכת למקומו.

#### תנאים מוקדמים

- הסר את [הסוללה](#page-12-0)  $1$
- 2 הסר את כיסוי [הבסיס](#page-21-0).
- 3 הסר את הכונן [האופטי](#page-14-0).
- 4 הסר את מודולי [הזיכרון](#page-30-0).
- 5 בצע את ההליך משלב 1 עד שלב 3 בסעיף "הסרת הכונן [הקשיח](#page-26-0)".
	- 6 הסר את כרטיס [האלחוט](#page-34-0).
		- 7 הסר את [המקלדת](#page-17-0).
		- 8 הסר את בסיס [המחשב](#page-37-0).
	- 9 הסר את מכלול גוף [הקירור](#page-46-0).
		- הסר את לוח [הקלט](#page-49-0)/פלט  $10$

### הליך

1 הפוך את המחשב ופתח את הצג עד הסוף.  $\,$ 

2 הרם את התפסים ונתק את כבל משטח המגע ואת כבל לוח לחצן ההפעלה מלוח המערכת.

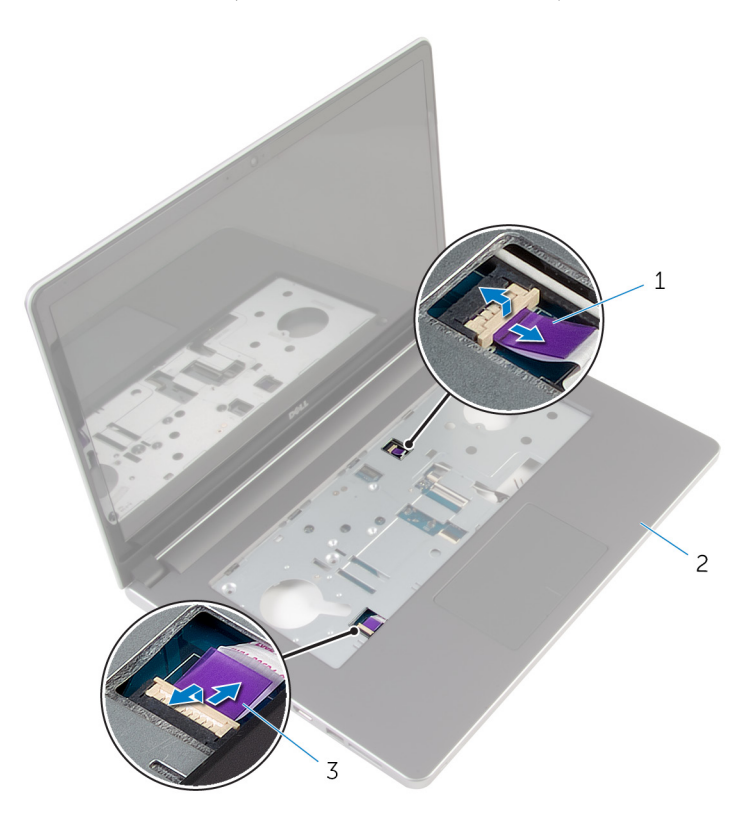

- 1 כבל לוח לחצן הפעלה 2 מכלול משענת כף היד
	- 3 כבל משטח המגע
	- סגור את הצג והפוך את המחשב.  $3$
	- 4 הרם את התפס ונתק את כבל הצג מלוח המערכת.
		- 5 נתק את כבל הרמקול מלוח המערכת.
		- קלף את סרט ההדבקה מכבלי האנטנה.  $6$

הסר את הבורג שמהדק את לוח המערכת למכלול משענת כף היד.  $\,$ 

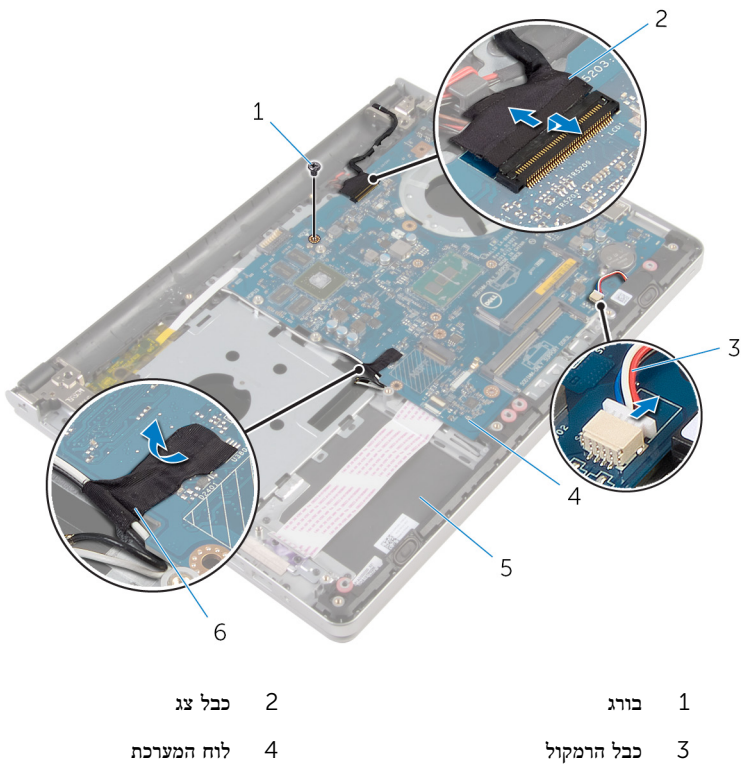

- 5 מכלול משענת כף היד 6 סרט
- 

8 הרם והוצא את לוח המערכת ממכלול משענת כף היד, והפוך בזהירות את לוח המערכת.

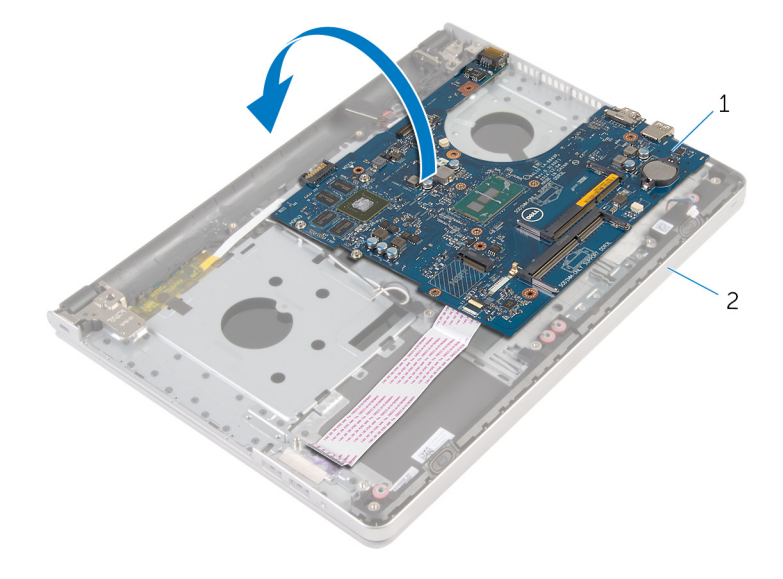

- 1 לוח המערכת 2 מכלול משענת כף היד
	- 9 נתק את כבל יציאת מתאם החשמל מלוח המערכת.
	- 10 הרם את התפס ונתק את כבל לוח הקלט/פלט מלוח המערכת.

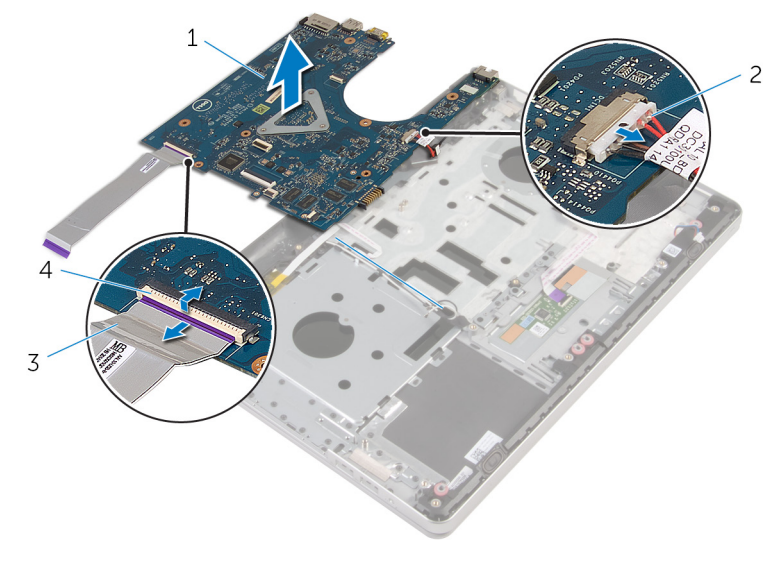

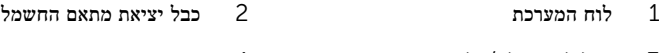

3 כבל לוח הקלט/פלט 4 תפס

# החזרת לוח המערכת למקומו

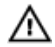

<span id="page-57-0"></span>אזהרה: לפני תחילת העבודה על חלקיו הפנימיים של המחשב, קרא את מידע הבטיחות שצורף למחשב ופעל על פי השלבים המפורטים בסעיף לפני העבודה על חלקיו [הפנימיים](#page-9-0) של המחשב. לאחר העבודה על חלקיו הפנימיים של המחשב, בצע את ההוראות בסעיף לאחר העבודה על חלקיו [הפנימיים](#page-11-0) של <mark>[המחשב](#page-11-0).</mark> לקבלת מידע נוסף על נוהלי בטיחות מומלצים. עיין בדף הבית של התאימות לתקינה בכתובת .dell.com/regulatory\_compliance

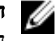

הערה: תג השירות של המחשב מאוחסן בלוח המערכת. עליך להזין את תג השירות בתוכנית הגדרת ה BIOS- לאחר החזרת לוח המערכת למקומו.

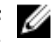

הערה: החזרת לוח המערכת למקומו תבטל את השינויים שביצעת ב BIOS- באמצעות תוכנית הגדרת ה BIOS- . עליך לבצע את השינויים הרצויים שוב לאחר החזרת לוח המערכת למקומו.

#### הליך

1 חבר את כבל היציאה של מתאם החשמל ללוח המערכת.

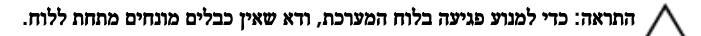

- 2 הכנס את כבל לוח הקלט/פלט לתוך המחבר שלו בלוח המערכת, ולחץ כלפי מטה על התפס כדי להדק את הכבל.
	- 3 חבר את כבל היציאה של מתאם החשמל ללוח המערכת
		- 4 הפוך את לוח המערכת.
- 5 הכנס את היציאות שבלוח המערכת לתוך החריצים שבמכלול משענת כף היד, והנח את לוח המערכת על מכלול משענת כף היד.
	- 6 ישר את חור הבורג שבלוח המערכת עם חור הבורג במכלול משענת כף היד.
		- 7 הברג חזרה את הבורג שמהדק את לוח המערכת למכלול משענת כף היד.
			- 8 הצמד את סרט ההדבקה אל כבלי האנטנה.
				- 9 חבר את כבל הרמקול ללוח המערכת.
	- 10 הכנס את כבל לוח הצג לתוך המחבר שלו בלוח המערכת, ולחץ כלפי מטה על התפס כדי להדק את הכבל.
		- הפוך את המחשב ופתח את הצג עד הסוף.  $\,$
	- הכנס את כבל משטח המגע ואת כבל לוח לחצן ההפעלה לתוך המחברים שלהם בלוח המערכת, ולחץ  $\,$ כלפי מטה על התפסים כדי להדק את הכבלים למקומם.

#### דרישות לאחר התהליך

1 החזר את לוח [הקלט](#page-51-0)/פלט למקומו.

- 2 החזר את מכלול גוף [הקירור](#page-48-0) למקומו.
	- 3 החזר את בסיס [המחשב](#page-42-0) למקומו.
		- 4 החזר את <mark>[המקלדת](#page-20-0)</mark> למקומה.
	- 5 החזר את כרטיס [האלחוט](#page-36-0) למקומו.
- 6 בצע את ההליך משלב 5 עד שלב 7 בסעיף "החזרת הכונן הקשיח [למקומו](#page-29-0)".
	- 7 החזר את מודולי [הזיכרון](#page-32-0) למקומם.
		- 8 החזר את הכונן [האופטי](#page-16-0) למקומו.
		- 9 החזר את כיסוי [הבסיס](#page-22-0) למקומו.
			- 10 החזר את <mark>[הסוללה](#page-13-0)</mark> למקומה.

## הסרה של יציאת מחבר מתאם החשמל

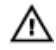

אזהרה: לפני תחילת העבודה על חלקיו הפנימיים של המחשב, קרא את מידע הבטיחות שצורף למחשב ופעל על פי השלבים המפורטים בסעיף לפני העבודה על חלקיו [הפנימיים](#page-9-0) של המחשב. לאחר העבודה על חלקיו הפנימיים של המחשב, בצע את ההוראות בסעיף לאחר העבודה על חלקיו [הפנימיים](#page-11-0) של [המחשב](#page-11-0). לקבלת מידע נוסף על נוהלי בטיחות מומלצים, עיין בדף הבית של התאימות לתקינה בכתובת .dell.com/regulatory\_compliance

#### תנאים מוקדמים

- הסר את [הסוללה](#page-12-0)  $1$
- 2 הסר את כיסוי [הבסיס](#page-21-0).
- 5 הסר את הכונן [האופטי](#page-14-0).  $\bar{3}$
- 4 הסר את מודולי [הזיכרון](#page-30-0).
- 5 בצע את ההליך משלב 1 עד שלב 3 בסעיף "הסרת הכונן [הקשיח](#page-26-0)".
	- 6 הסר את כרטיס [האלחוט](#page-34-0).
		- 7 הסר את [המקלדת](#page-17-0).
		- 8 הסר את בסיס [המחשב](#page-37-0).
	- 9 הסר את מכלול גוף [הקירור](#page-46-0).
		- הסר את לוח [הקלט](#page-49-0)/פלט  $10$ 
			- 11 הסר את לוח [המערכת](#page-52-0).

### הליך

- 1 רשום את ניתוב הכבל של יציאת מתאם החשמל, והוצא את הכבל ממכווני הניתוב שעל מכלול משענת כף היד.
	- 2 הסר את הבורג המהדק את יציאת מתאם החשמל אל מכלול משענת כף היד.

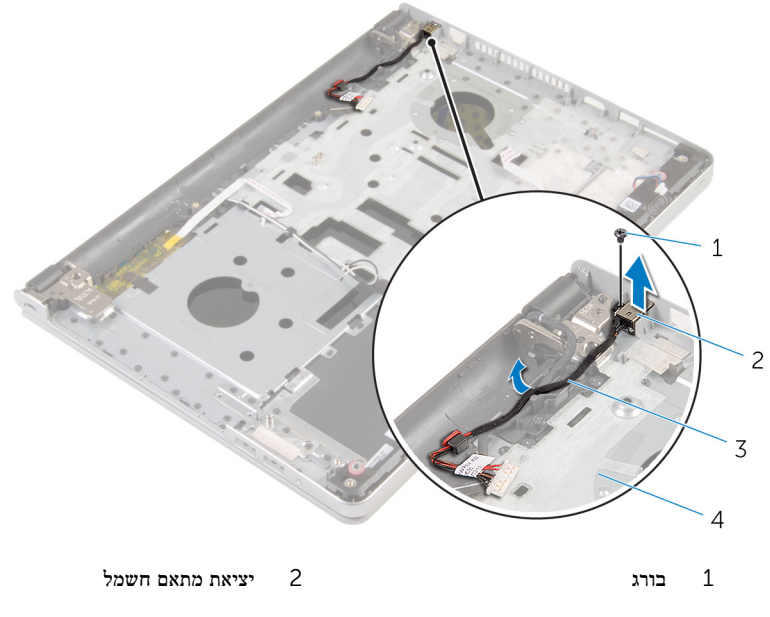

3 כבל יציאת מתאם החשמל 4 מכלול משענת כף היד

## החזרת יציאת מתאם החשמל למקומה

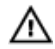

אזהרה: לפני תחילת העבודה על חלקיו הפנימיים של המחשב, קרא את מידע הבטיחות שצורף למחשב ופעל על פי השלבים המפורטים בסעיף <u>לפני העבודה על חלקיו [הפנימיים](#page-9-0) של המחשב</u>. לאחר העבודה על חלקיו [הפנימיים](#page-11-0) של המחשב, בצע את ההוראות בסעיף <u>לאחר העבודה על חלקיו הפנימיים של</u> [המחשב](#page-11-0). לקבלת מידע נוסף על נוהלי בטיחות מומלצים, עיין בדף הבית של התאימות לתקינה בכתובת .dell.com/regulatory\_compliance

#### הליך

- הכנס את יציאת מתאם החשמל לחריץ שבמכלול משענת כף היד.  $\,1\,$
- 2 נתב את כבל יציאת מתאם החשמל דרך מכווני הניתוב במכלול משענת כף היד.
- 3 החזר למקומו את הבורג המהדק את יציאת מתאם החשמל אל מכלול משענת כף היד.

- 1 החזר את לוח [המערכת](#page-57-0) למקומו.
- 2 החזר את לוח [הקלט](#page-51-0)/פלט למקומו.
- 3 החזר את מכלול גוף [הקירור](#page-48-0) למקומו.
	- 4 החזר את בסיס [המחשב](#page-42-0) למקומו.
		- 5 החזר את <u>[המקלדת](#page-20-0)</u> למקומה.
	- 6 החזר את כרטיס [האלחוט](#page-36-0) למקומו.
- 7 בצע את ההליך משלב 5 עד שלב 7 בסעיף "החזרת הכונן הקשיח [למקומו](#page-29-0)".
	- 8 החזר את מודולי [הזיכרון](#page-32-0) למקומם.
		- 9 החזר את הכונן [האופטי](#page-16-0) למקומו.
		- 10 החזר את כיסוי [הבסיס](#page-22-0) למקומו.
			- החזר את [הסוללה](#page-13-0) למקומה.  $\,$

# הסרת לוח לחצן ההפעלה

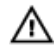

אזהרה: לפני תחילת העבודה על חלקיו הפנימיים של המחשב, קרא את מידע הבטיחות שצורף למחשב ופעל על פי השלבים המפורטים בסעיף <u>לפני העבודה על חלקיו [הפנימיים](#page-9-0) של המחשב</u>. לאחר העבודה על חלקיו הפנימיים של המחשב, בצע את ההוראות בסעיף לאחר העבודה על חלקיו [הפנימיים](#page-11-0) של [המחשב](#page-11-0). לקבלת מידע נוסף על נוהלי בטיחות מומלצים, עיין בדף הבית של התאימות לתקינה בכתובת .dell.com/regulatory\_compliance

#### תנאים מוקדמים

- הסר את [הסוללה](#page-12-0)  $1$
- 2 הסר את כיסוי [הבסיס](#page-21-0).
- 5 הסר את הכונן [האופטי](#page-14-0).  $\bar{3}$
- 4 הסר את מודולי [הזיכרון](#page-30-0).
- 5 בצע את ההליך משלב 1 עד שלב 3 בסעיף "הסרת הכונן [הקשיח](#page-26-0)".
	- 6 הסר את כרטיס [האלחוט](#page-34-0).
		- 7 הסר את [המקלדת](#page-17-0).
		- 8 הסר את בסיס [המחשב](#page-37-0).
	- 9 הסר את מכלול גוף [הקירור](#page-46-0).
		- הסר את לוח [הקלט](#page-49-0)/פלט  $10$ 
			- 11 הסר את לוח [המערכת](#page-52-0).

### הליך

- הסר את הבורג שמצמיד את לוח לחצן ההפעלה למכלול משענת כף היד.  $\mathbf 1$ 
	- 2 קלף את סרט ההדבקה כדי לגשת אל לוח לחצן ההפעלה.

 $\,$  הרם את לוח לחצן ההפעלה, יחד עם הכבל שלו, והוצא אותו ממכלול משענת כף היד.  $3$ 

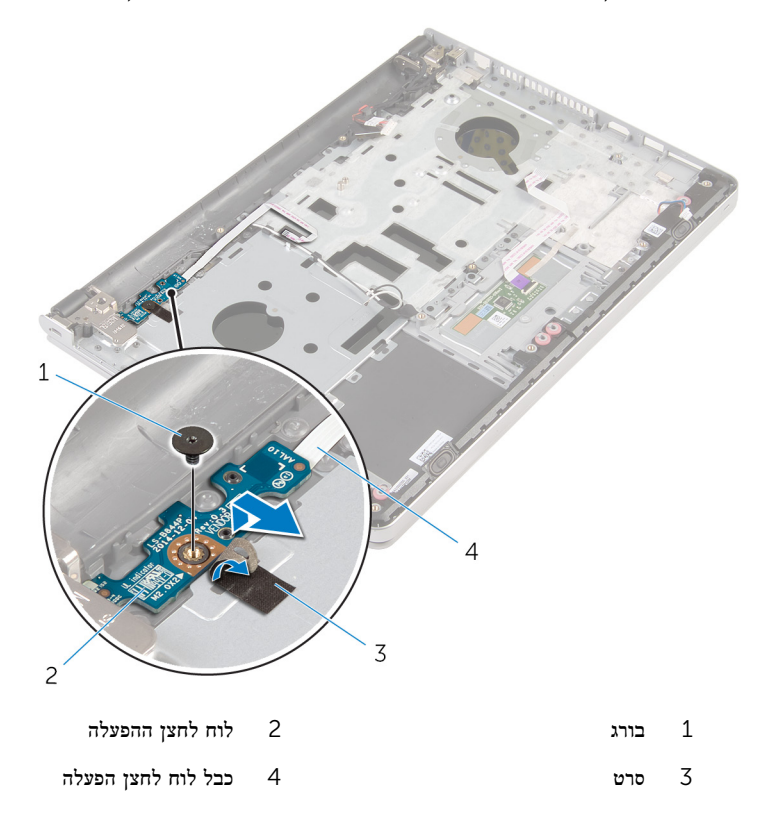

# החזרת לוח לחצן ההפעלה למקומו

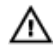

אזהרה: לפני תחילת העבודה על חלקיו הפנימיים של המחשב, קרא את מידע הבטיחות שצורף למחשב ופעל על פי השלבים המפורטים בסעיף לפני העבודה על חלקיו [הפנימיים](#page-9-0) של המחשב. לאחר העבודה על חלקיו [הפנימיים](#page-11-0) של המחשב, בצע את ההוראות בסעיף <u>לאחר העבודה על חלקיו הפנימיים של</u> [המחשב](#page-11-0). לקבלת מידע נוסף על נוהלי בטיחות מומלצים, עיין בדף הבית של התאימות לתקינה בכתובת .dell.com/regulatory\_compliance

### הליך

- 1 ישר את חור הבורג שבלוח לחצן ההפעלה עם חור הבורג שבמכלול משענת כף היד.
	- 2 הצמד את סרט ההדבקה ללוח לחצן ההפעלה.
	- 3 הברג בחזרה את הבורג שמהדק את לוח לחצן ההפעלה למכלול משענת כף היד.

- 1 החזר את לוח [המערכת](#page-57-0) למקומו.
- 2 החזר את לוח [הקלט](#page-51-0)/פלט למקומו.
- 3 החזר את מכלול גוף [הקירור](#page-48-0) למקומו.
	- 4 החזר את בסיס [המחשב](#page-42-0) למקומו.
		- 5 החזר את <u>[המקלדת](#page-20-0)</u> למקומה.
	- 6 החזר את כרטיס [האלחוט](#page-36-0) למקומו.
- 7 בצע את ההליך משלב 5 עד שלב 7 בסעיף "החזרת הכונן הקשיח [למקומו](#page-29-0)".
	- 8 החזר את מודולי [הזיכרון](#page-32-0) למקומם.
	- 9 החזר את הכונן [האופטי](#page-16-0) למקומו.
	- 10 החזר את כיסוי [הבסיס](#page-22-0) למקומו.
		- החזר את [הסוללה](#page-13-0) למקומה.  $\,$

# הסרת הרמקולים

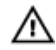

אזהרה: לפני תחילת העבודה על חלקיו הפנימיים של המחשב, קרא את מידע הבטיחות שצורף למחשב ופעל על פי השלבים המפורטים בסעיף <u>לפני העבודה על חלקיו [הפנימיים](#page-9-0) של המחשב</u>. לאחר העבודה על חלקיו הפנימיים של המחשב, בצע את ההוראות בסעיף לאחר העבודה על חלקיו [הפנימיים](#page-11-0) של [המחשב](#page-11-0). לקבלת מידע נוסף על נוהלי בטיחות מומלצים, עיין בדף הבית של התאימות לתקינה בכתובת .dell.com/regulatory\_compliance

#### תנאים מוקדמים

- הסר את [הסוללה](#page-12-0)  $1$
- 2 הסר את כיסוי [הבסיס](#page-21-0).
- הסר את הכונן [האופטי](#page-14-0).  $\bar{3}$
- 4 בצע את ההליך משלב 1 עד שלב 3 בסעיף "הסרת הכונן [הקשיח](#page-26-0)".
	- 5 הסר את כרטיס [האלחוט](#page-34-0).
		- 6 הסר את [המקלדת](#page-17-0).
		- 7 הסר את בסיס [המחשב](#page-37-0).

### הליך

 $1$ נתק את כבל הרמקול מלוח המערכת.

2 הרם את הרמקולים, יחד עם כבל הרמקול, והוצא אותם ממכלול משענת כף היד.

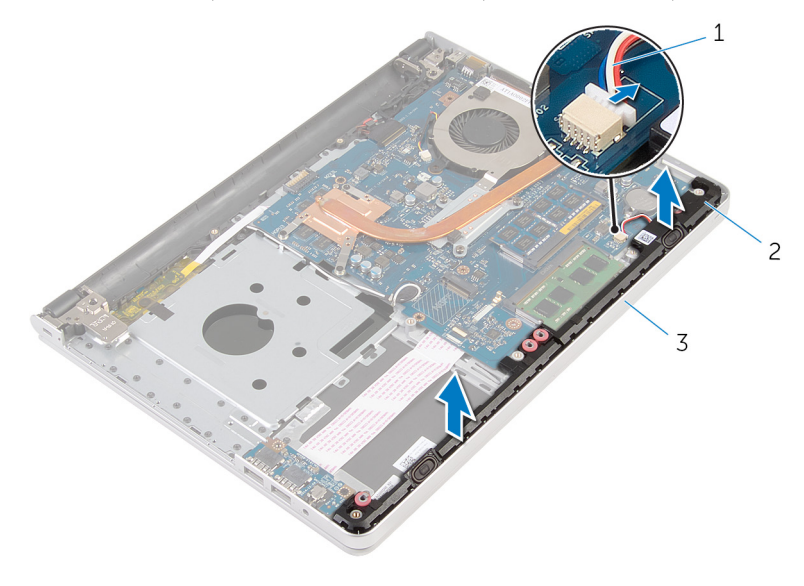

- ו כבל הרמקול (2) כבל הרמקול (2) כבל הרמקול (2) כבל הרמקול (2) כ $1$ 
	- 3 מכלול משענת כף היד

# החזרת הרמקולים למקומם

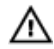

אזהרה: לפני תחילת העבודה על חלקיו הפנימיים של המחשב, קרא את מידע הבטיחות שצורף למחשב ופעל על פי השלבים המפורטים בסעיף <u>לפני העבודה על חלקיו [הפנימיים](#page-9-0) של המחשב</u>. לאחר העבודה על חלקיו הפנימיים של המחשב, בצע את ההוראות בסעיף לאחר העבודה על חלקיו [הפנימיים](#page-11-0) של [המחשב](#page-11-0). לקבלת מידע נוסף על נוהלי בטיחות מומלצים, עיין בדף הבית של התאימות לתקינה בכתובת .dell.com/regulatory\_compliance

### הליך

- 1 השתמש בבליטות היישור כדי ליישר את הרמקולים ולהניחם על מכלול משענת כף היד.
	- 2 חבר את כבל הרמקול ללוח המערכת.

- 1 החזר את בסיס [המחשב](#page-42-0) למקומו.
	- 2 החזר את <u>[המקלדת](#page-20-0)</u> למקומה.
- 3 החזר את כרטיס [האלחוט](#page-36-0) למקומו.
- 4 בצע את ההליך משלב 5 עד שלב 7 בסעיף "החזרת הכונן הקשיח [למקומו](#page-29-0)".
	- 5 החזר את הכונן [האופטי](#page-16-0) למקומו.
	- 6 החזר את כיסוי [הבסיס](#page-22-0) למקומו.
		- 7 החזר את [הסוללה](#page-13-0) למקומה.

## הסרת מכלול הצג

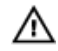

אזהרה: לפני תחילת העבודה על חלקיו הפנימיים של המחשב, קרא את מידע הבטיחות שצורף למחשב ופעל על פי השלבים המפורטים בסעיף <u>לפני העבודה על חלקיו [הפנימיים](#page-9-0) של המחשב</u>. לאחר העבודה על חלקיו הפנימיים של המחשב, בצע את ההוראות בסעיף לאחר העבודה על חלקיו [הפנימיים](#page-11-0) של [המחשב](#page-11-0). לקבלת מידע נוסף על נוהלי בטיחות מומלצים, עיין בדף הבית של התאימות לתקינה בכתובת .dell.com/regulatory\_compliance

#### תנאים מוקדמים

- הסר את [הסוללה](#page-12-0)  $1$
- 2 הסר את כיסוי [הבסיס](#page-21-0).
- 5 הסר את הכונן [האופטי](#page-14-0).  $\bar{3}$
- 4 הסר את מודולי [הזיכרון](#page-30-0).
- 5 בצע את ההליך משלב 1 עד שלב 3 בסעיף "הסרת הכונן [הקשיח](#page-26-0)".
	- 6 הסר את כרטיס [האלחוט](#page-34-0).
		- 7 הסר את [המקלדת](#page-17-0).
		- 8 הסר את בסיס [המחשב](#page-37-0).
	- 9 הסר את מכלול גוף [הקירור](#page-46-0).
		- הסר את לוח [הקלט](#page-49-0)/פלט  $10$ 
			- 11 הסר את לוח [המערכת](#page-52-0).

### הליך

 1 רשום את אופן הניתוב של כבלי האנטנה, והוצא את כבלי האנטנה ממכווני הניתוב שעל מכלול משענת כף היד.

2 רשום את ניתוב כבל הצג, והוצא את הכבל ממכווני הניתוב שעל מכלול משענת כף היד.

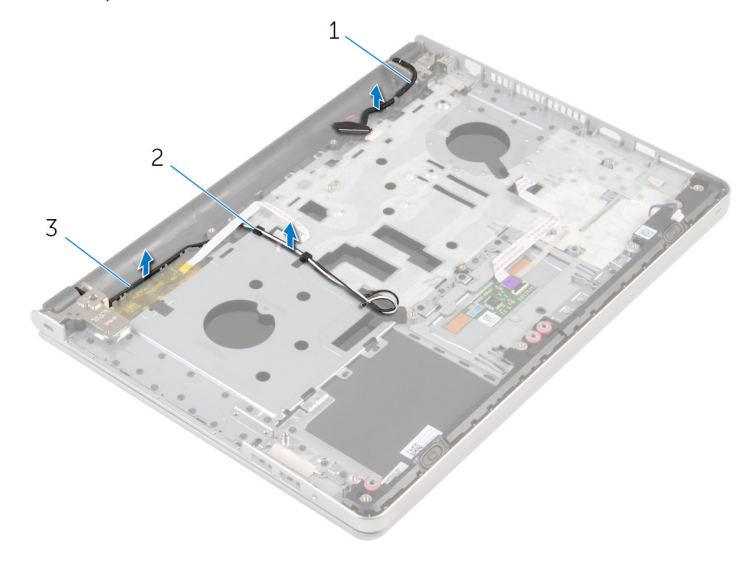

- כבל צג  $2$  מכווני ניתוב  $2$ 
	- 3 כבלי אנטנה) 2(
	- 3 הפוך את המחשב, ופתח את הצג בזווית של 90 מעלות.
- 4 הפוך את המחשב, והנח אותו בקצה השולחן, במצב המאפשר גישה לברגים שבצירי הצג.
	- 5 הסר את הברגים שמהדקים את צירי התצוגה אל מכלול משענת כף היד.

6 הרם בזהירות את מכלול הצג ממכלול משענת כף היד.

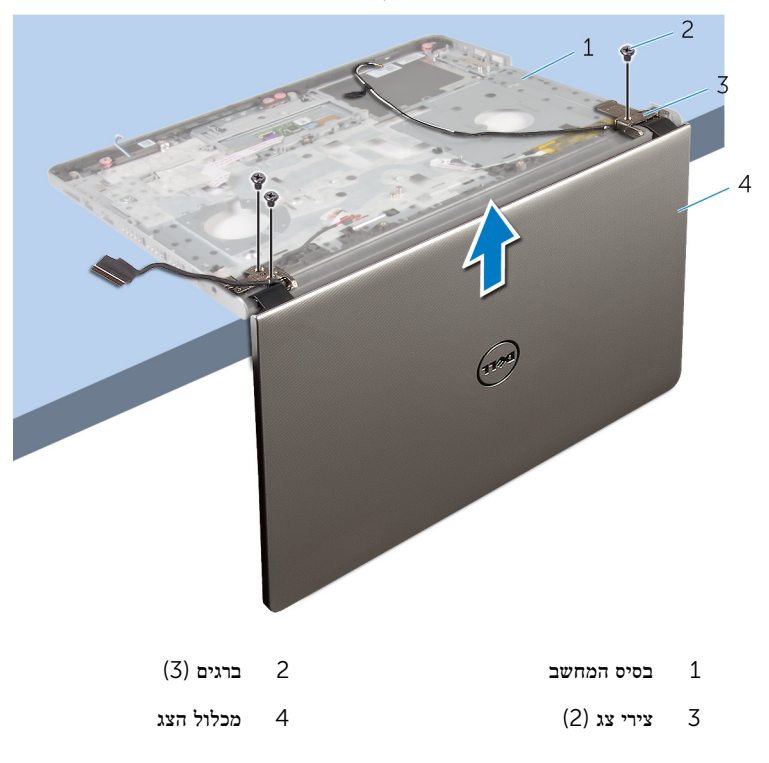

7 הנח בזהירות את מכלול הצג על משטח ישר ונקי.

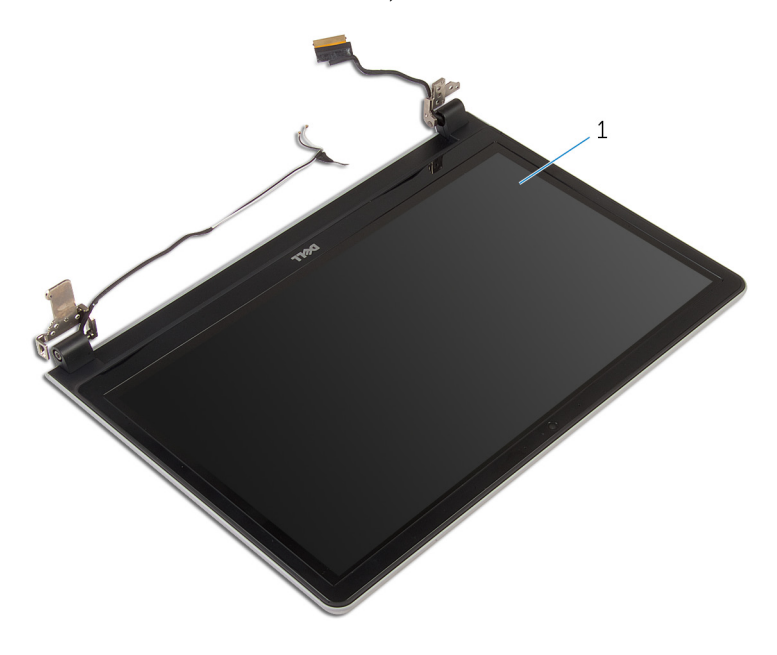

1 מכלול הצג
## החזרת מכלול הצג למקומו

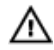

<span id="page-72-0"></span>אזהרה: לפני תחילת העבודה על חלקיו הפנימיים של המחשב, קרא את מידע הבטיחות שצורף למחשב ופעל על פי השלבים המפורטים בסעיף לפני העבודה על חלקיו [הפנימיים](#page-9-0) של המחשב. לאחר העבודה על חלקיו [הפנימיים](#page-11-0) של המחשב, בצע את ההוראות בסעיף <u>לאחר העבודה על חלקיו הפנימיים של</u> [המחשב](#page-11-0). לקבלת מידע נוסף על נוהלי בטיחות מומלצים, עיין בדף הבית של התאימות לתקינה בכתובת .dell.com/regulatory\_compliance

#### הליך

- 1 הנח את משענת כף היד בקצה השולחן, כאשר גב הרמקולים פונה לקצה.
- 2 ישר את חורי הברגים שבמכלול משענת כף היד עם חורי הברגים שבצירי הצג.
- 3 הברג את הברגים שמהדקים את צירי התצוגה אל מכלול משענת כף היד חזרה למקומם.
	- 4 נתב את כבלי האנטנה דרך מכווני הניתוב במכלול משענת כף היד.
		- 5 נתב את כבל הצג דרך מכווני הניתוב במכלול משענת כף היד.

- 1 החזר את לוח [המערכת](#page-57-0) למקומו.
- 2 החזר את לוח [הקלט](#page-51-0)/פלט למקומו.
- 3 החזר את מכלול גוף [הקירור](#page-48-0) למקומו.
	- 4 החזר את בסיס [המחשב](#page-42-0) למקומו.
		- 5 החזר את [המקלדת](#page-20-0) למקומה.
	- 6 החזר את כרטיס [האלחוט](#page-36-0) למקומו.
- 7 בצע את ההליך משלב 5 עד שלב 7 בסעיף "החזרת הכונן הקשיח [למקומו](#page-29-0)".
	- 8 החזר את <u>מודולי [הזיכרון](#page-32-0)</u> למקומם.
		- 9 החזר את הכונן [האופטי](#page-16-0) למקומו.
		- 10 החזר את כיסוי [הבסיס](#page-22-0) למקומו.
			- 11 החזר את [הסוללה](#page-13-0) למקומה.

### הסרת מכלול משענת כף היד

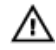

אזהרה: לפני תחילת העבודה על חלקיו הפנימיים של המחשב, קרא את מידע הבטיחות שצורף למחשב ופעל על פי השלבים המפורטים בסעיף <u>לפני העבודה על חלקיו [הפנימיים](#page-9-0) של המחשב</u>. לאחר העבודה על חלקיו הפנימיים של המחשב, בצע את ההוראות בסעיף לאחר העבודה על חלקיו [הפנימיים](#page-11-0) של [המחשב](#page-11-0). לקבלת מידע נוסף על נוהלי בטיחות מומלצים, עיין בדף הבית של התאימות לתקינה בכתובת .dell.com/regulatory\_compliance

#### תנאים מוקדמים

- הסר את [הסוללה](#page-12-0)  $1$
- 2 הסר את כיסוי [הבסיס](#page-21-0).
- 5 הסר את הכונן [האופטי](#page-14-0).  $\bar{3}$
- 4 הסר את מודולי [הזיכרון](#page-30-0).
- 5 בצע את ההליך משלב 1 עד שלב 3 בסעיף "הסרת הכונן [הקשיח](#page-26-0)".
	- 6 הסר את כרטיס [האלחוט](#page-34-0).
		- 7 הסר את [המקלדת](#page-17-0).
		- 8 הסר את בסיס [המחשב](#page-37-0).
			- 9 הסר את [הרמקולים](#page-65-0).
	- הסר את מכלול גוף [הקירור](#page-46-0)
		- 11 הסר את לוח [הקלט](#page-49-0)/פלט.
			- 12 הסר את לוח [המערכת](#page-52-0).
	- הסר את יציאת מתאם [החשמל](#page-59-0).  $13$ 
		- 14 הסר את לוח לחצן [ההפעלה](#page-62-0).
			- 15 הסר את [מכלול](#page-68-0) הצג.

#### הליך

לאחר ביצוע השלבים שבתנאים המוקדמים, נותר בידינו מכלול משענת כף היד.

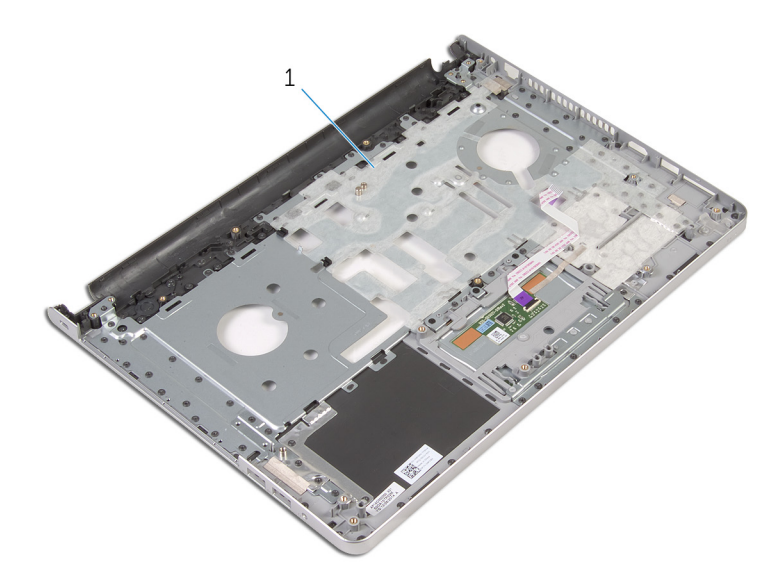

1 מכלול משענת כף היד

### החזרת מכלול משענת כף היד למקומו

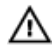

אזהרה: לפני תחילת העבודה על חלקיו הפנימיים של המחשב, קרא את מידע הבטיחות שצורף למחשב ופעל על פי השלבים המפורטים בסעיף לפני העבודה על חלקיו [הפנימיים](#page-9-0) של המחשב. לאחר העבודה על חלקיו [הפנימיים](#page-11-0) של המחשב, בצע את ההוראות בסעיף <u>לאחר העבודה על חלקיו הפנימיים של</u> [המחשב](#page-11-0). לקבלת מידע נוסף על נוהלי בטיחות מומלצים, עיין בדף הבית של התאימות לתקינה בכתובת .dell.com/regulatory\_compliance

### הליך

הנח את מכלול משענת כף היד על משטח ישר ונקי.

- 1 החזר את [מכלול](#page-72-0) הצג למקומו.
- 2 החזר את לוח לחצן [ההפעלה](#page-64-0) למקומו.
- 3 החזר את יציאת מתאם [החשמל](#page-61-0) למקומו.
	- 4 החזר את לוח [המערכת](#page-57-0) למקומו.
	- 5 החזר את לוח [הקלט](#page-51-0)/פלט למקומו.
	- 6 החזר את מכלול גוף [הקירור](#page-48-0) למקומו.
		- 7 החזר את <u>[הרמקולים](#page-67-0)</u> למקומם.
		- 8 החזר את בסיס [המחשב](#page-42-0) למקומו.
			- 9 החזר את [המקלדת](#page-20-0) למקומה.
		- 10 החזר את כרטיס [האלחוט](#page-36-0) למקומו.
- 11 בצע את ההליך משלב 5 עד שלב 7 בסעיף "החזרת הכונן הקשיח [למקומו](#page-29-0)".
	- 12 החזר את <u>מודולי [הזיכרון](#page-32-0)</u> למקומם.
		- 13 החזר את הכונן [האופטי](#page-16-0) למקומו.
		- 14 החזר את כיסוי [הבסיס](#page-22-0) למקומו.
			- 15 החזר את [הסוללה](#page-13-0) למקומה.

### הסרת מסגרת הצג

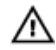

<span id="page-76-0"></span>אזהרה: לפני תחילת העבודה על חלקיו הפנימיים של המחשב, קרא את מידע הבטיחות שצורף למחשב ופעל על פי השלבים המפורטים בסעיף <u>לפני העבודה על חלקיו [הפנימיים](#page-9-0) של המחשב</u>. לאחר העבודה על חלקיו הפנימיים של המחשב, בצע את ההוראות בסעיף לאחר העבודה על חלקיו [הפנימיים](#page-11-0) של [המחשב](#page-11-0). לקבלת מידע נוסף על נוהלי בטיחות מומלצים, עיין בדף הבית של התאימות לתקינה בכתובת .dell.com/regulatory\_compliance

#### תנאים מוקדמים

הערה: הוראות אלו רלוונטיות רק למחשבים ניידים בעלי מסך שאינו מסך מגע.

- הסר את [הסוללה](#page-12-0)  $1$
- 2 הסר את כיסוי [הבסיס](#page-21-0).
- הסר את הכונן [האופטי](#page-14-0).  $3$
- 4 הסר את מודולי [הזיכרון](#page-30-0).
- 5 בצע את ההליך משלב 1 עד שלב 3 בסעיף "הסרת הכונן [הקשיח](#page-26-0)".
	- 6 הסר את כרטיס [האלחוט](#page-34-0).
		- 7 הסר את [המקלדת](#page-17-0).
	- 8 הסר את בסיס [המחשב](#page-37-0).
	- 9 הסר את מכלול גוף [הקירור](#page-46-0).
		- הסר את לוח [הקלט](#page-49-0) $/$ פלט $\,$ 
			- 11 הסר את לוח [המערכת](#page-52-0).
				- 12 הסר את [מכלול](#page-68-0) הצג.

### הליך

- $\overline{1}$  $\overline{c}$ מסגרת הצג 2 לוח הצג 2 לוח הצג 2 לוח הצג  $1$
- . בעזרת קצות האצבעות, הרם בעדינות את השוליים הפנימיים של מסגרת הצג

2 הרם את מסגרת הצג והוצא אותה ממכלול הצג.

## החזרת מסגרת הצג למקומה

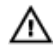

<span id="page-78-0"></span>אזהרה: לפני תחילת העבודה על חלקיו הפנימיים של המחשב, קרא את מידע הבטיחות שצורף למחשב ופעל על פי השלבים המפורטים בסעיף <u>לפני העבודה על חלקיו [הפנימיים](#page-9-0) של המחשב</u>. לאחר העבודה על חלקיו הפנימיים של המחשב, בצע את ההוראות בסעיף לאחר העבודה על חלקיו [הפנימיים](#page-11-0) של [המחשב](#page-11-0). לקבלת מידע נוסף על נוהלי בטיחות מומלצים, עיין בדף הבית של התאימות לתקינה בכתובת .dell.com/regulatory\_compliance

### הליך

ישר את מסגרת הצג כנגד הכיסוי האחורי של הצג והכנס בזהירות את מסגרת הצג למקומה, עד להישמע נקישה.

- 1 החזר את [מכלול](#page-72-0) הצג למקומו.
- 2 החזר את לוח [המערכת](#page-57-0) למקומו.
- 3 החזר את לוח [הקלט](#page-51-0)/פלט למקומו.
- 4 החזר את מכלול גוף [הקירור](#page-48-0) למקומו.
	- 5 החזר את בסיס [המחשב](#page-42-0) למקומו.
		- 6 החזר את [המקלדת](#page-20-0) למקומה.
	- 7 החזר את כרטיס [האלחוט](#page-36-0) למקומו.
- 8 בצע את ההליך משלב 5 עד שלב 7 בסעיף "החזרת הכונן הקשיח [למקומו](#page-29-0)".
	- 9 החזר את מודולי [הזיכרון](#page-32-0) למקומם.
		- 10 החזר את הכונן [האופטי](#page-16-0) למקומו.
		- 11 החזר את כיסוי [הבסיס](#page-22-0) למקומו.
			- 12 החזר את [הסוללה](#page-13-0) למקומה.

## הסרת המצלמה

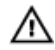

<span id="page-79-0"></span>אזהרה: לפני תחילת העבודה על חלקיו הפנימיים של המחשב, קרא את מידע הבטיחות שצורף למחשב ופעל על פי השלבים המפורטים בסעיף <u>לפני העבודה על חלקיו [הפנימיים](#page-9-0) של המחשב</u>. לאחר העבודה על חלקיו הפנימיים של המחשב, בצע את ההוראות בסעיף לאחר העבודה על חלקיו [הפנימיים](#page-11-0) של [המחשב](#page-11-0). לקבלת מידע נוסף על נוהלי בטיחות מומלצים, עיין בדף הבית של התאימות לתקינה בכתובת .dell.com/regulatory\_compliance

#### תנאים מוקדמים

הערה: הוראות אלו רלוונטיות רק למחשבים ניידים בעלי מסך שאינו מסך מגע.

- הסר את [הסוללה](#page-12-0)  $1$
- 2 הסר את כיסוי [הבסיס](#page-21-0).
- הסר את הכונן [האופטי](#page-14-0).  $3$
- 4 הסר את מודולי [הזיכרון](#page-30-0).
- 5 בצע את ההליך משלב 1 עד שלב 3 בסעיף "הסרת הכונן [הקשיח](#page-26-0)".
	- 6 הסר את כרטיס [האלחוט](#page-34-0).
		- 7 הסר את [המקלדת](#page-17-0).
		- 8 הסר את בסיס [המחשב](#page-37-0).
	- 9 הסר את מכלול גוף [הקירור](#page-46-0).
		- הסר את לוח [הקלט](#page-49-0) $/$ פלט $\,$ 
			- 11 הסר את לוח [המערכת](#page-52-0).
				- 12 הסר את [מכלול](#page-68-0) הצג.
				- הסר את [מסגרת](#page-76-0) הצג.  $13$

### הליך

 $1$ נתק את כבל המצלמה מהמצלמה.

2 באמצעות להב פלסטיק, שחרר בעדינות את המצלמה מהכיסוי האחורי של הצג.

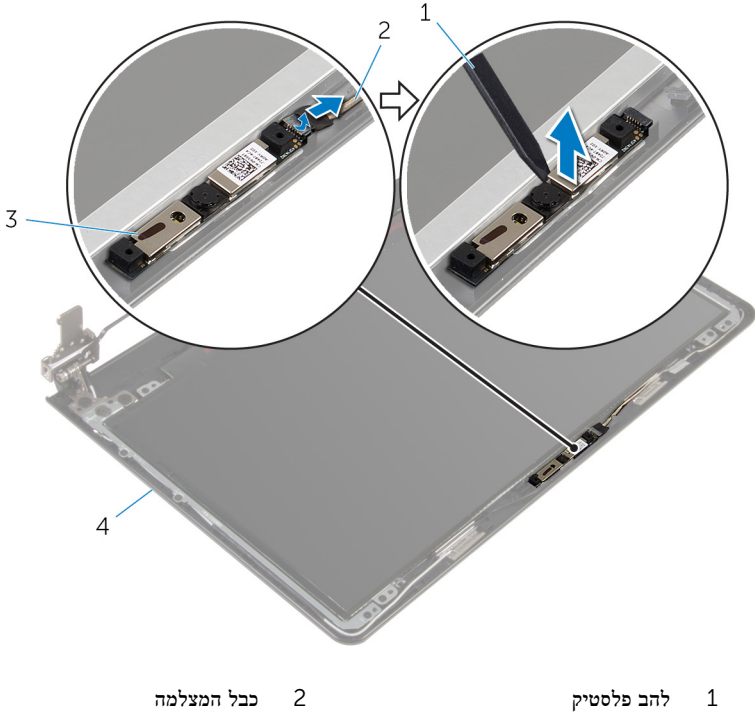

- 
- 3 מצלמה 4 הכיסוי האחורי של הצג

## החזרת המצלמה למקומה

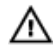

<span id="page-81-0"></span>אזהרה: לפני תחילת העבודה על חלקיו הפנימיים של המחשב, קרא את מידע הבטיחות שצורף למחשב ופעל על פי השלבים המפורטים בסעיף <u>לפני העבודה על חלקיו [הפנימיים](#page-9-0) של המחשב</u>. לאחר העבודה על חלקיו [הפנימיים](#page-11-0) של המחשב, בצע את ההוראות בסעיף <u>לאחר העבודה על חלקיו הפנימיים של</u> [המחשב](#page-11-0). לקבלת מידע נוסף על נוהלי בטיחות מומלצים, עיין בדף הבית של התאימות לתקינה בכתובת .dell.com/regulatory\_compliance

### הליך

- 1 ישר את המצלמה כלפי החריץ שעל הכיסוי האחורי של הצג, והכנס את המצלמה למקומה.
	- 2 חבר את כבל המצלמה אל המצלמה.

- החזר את [מסגרת](#page-78-0) הצג למקומה.  $\,$
- 2 החזר את [מכלול](#page-72-0) הצג למקומו.
- 3 החזר את לוח [המערכת](#page-57-0) למקומו.
- 4 החזר את לוח [הקלט](#page-51-0)/פלט למקומו.
- 5 החזר את מכלול גוף [הקירור](#page-48-0) למקומו.
	- 6 החזר את בסיס [המחשב](#page-42-0) למקומו.
		- 7 החזר את [המקלדת](#page-20-0) למקומה.
	- 8 החזר את כרטיס [האלחוט](#page-36-0) למקומו.
- 9 בצע את ההליך משלב 5 עד שלב 7 בסעיף "החזרת הכונן הקשיח [למקומו](#page-29-0)".
	- החזר את מודולי [הזיכרון](#page-32-0) למקומם.  $\,$ 
		- 11 החזר את <u>הכונן [האופטי](#page-16-0)</u> למקומו.
		- 12 החזר את כיסוי [הבסיס](#page-22-0) למקומו.
			- החזר את [הסוללה](#page-13-0) למקומה.<br>13

## הסרת לוח הצג

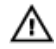

<span id="page-82-0"></span>אזהרה: לפני תחילת העבודה על חלקיו הפנימיים של המחשב, קרא את מידע הבטיחות שצורף למחשב ופעל על פי השלבים המפורטים בסעיף <u>לפני העבודה על חלקיו [הפנימיים](#page-9-0) של המחשב</u>. לאחר העבודה על חלקיו הפנימיים של המחשב, בצע את ההוראות בסעיף לאחר העבודה על חלקיו [הפנימיים](#page-11-0) של [המחשב](#page-11-0). לקבלת מידע נוסף על נוהלי בטיחות מומלצים, עיין בדף הבית של התאימות לתקינה בכתובת .dell.com/regulatory\_compliance

#### תנאים מוקדמים

הערה: הוראות אלו רלוונטיות רק למחשבים ניידים בעלי מסך שאינו מסך מגע.

- הסר את [הסוללה](#page-12-0)  $1$
- 2 הסר את כיסוי [הבסיס](#page-21-0).
- הסר את הכונן [האופטי](#page-14-0).  $3$
- 4 הסר את מודולי [הזיכרון](#page-30-0).
- 5 בצע את ההליך משלב 1 עד שלב 3 בסעיף "הסרת הכונן [הקשיח](#page-26-0)".
	- 6 הסר את כרטיס [האלחוט](#page-34-0).
		- 7 הסר את [המקלדת](#page-17-0).
	- 8 הסר את בסיס [המחשב](#page-37-0).
	- 9 הסר את מכלול גוף [הקירור](#page-46-0).
		- הסר את לוח [הקלט](#page-49-0) $/$ פלט $\,$ 
			- 11 הסר את לוח [המערכת](#page-52-0).
				- 12 הסר את [מכלול](#page-68-0) הצג.
				- הסר את [מסגרת](#page-76-0) הצג.  $13$

#### הליך

1 הסר את הברגים שמהדקים את לוח הצג לכיסוי האחורי של הצג.

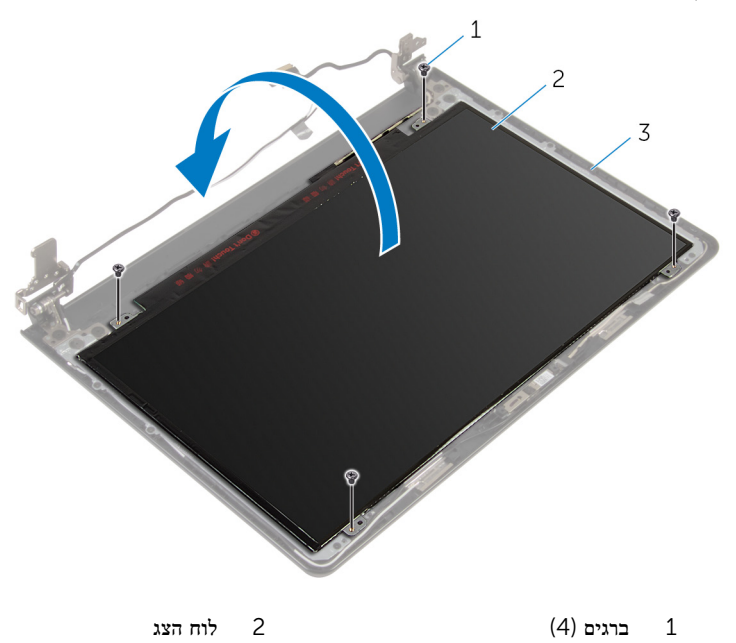

- 3 הכיסוי האחורי של הצג
- 3 קלף את סרט ההדבקה שמהדק את כבל הצג ללוח הצג.
	- הרם את התפס ונתק את כבל הצג מלוח הצג.  $\,$

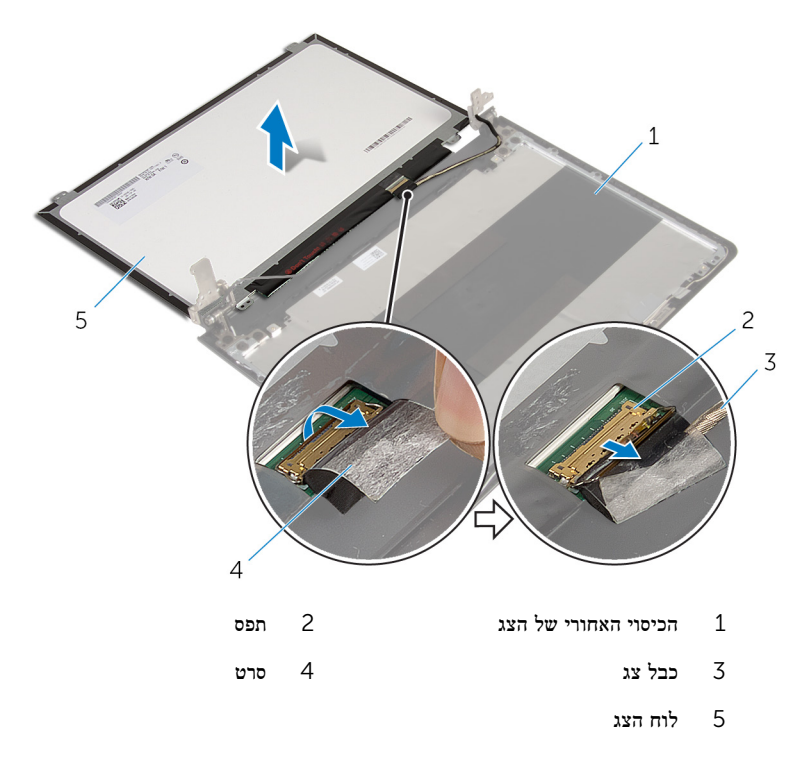

## החזרת לוח הצג למקומו

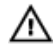

<span id="page-85-0"></span>אזהרה: לפני תחילת העבודה על חלקיו הפנימיים של המחשב, קרא את מידע הבטיחות שצורף למחשב ופעל על פי השלבים המפורטים בסעיף לפני העבודה על חלקיו [הפנימיים](#page-9-0) של המחשב. לאחר העבודה על חלקיו [הפנימיים](#page-11-0) של המחשב, בצע את ההוראות בסעיף <u>לאחר העבודה על חלקיו הפנימיים של</u> [המחשב](#page-11-0). לקבלת מידע נוסף על נוהלי בטיחות מומלצים, עיין בדף הבית של התאימות לתקינה בכתובת .dell.com/regulatory\_compliance

#### הליך

- 1 הכנס את כבל הצג לתוך המחבר שבלוח הצג, ולחץ כלפי מטה על התפס כדי להדק את הכבל.
	- 2 הדבק את הסרט שמהדק את כבל הצג ללוח הצג.
	- 3 הפוך את לוח הצג והנח אותו על הכיסוי האחורי של הצג.
	- 4 ישר את חורי הברגים שבלוח הצג עם חורי הברגים שבכיסוי האחורי של הצג.
		- 5 הברג חזרה את הברגים שמהדקים את לוח הצג לכיסוי האחורי של הצג.

- 1 החזר את <mark>[מסגרת](#page-78-0) הצג</mark> למקומה.
- 2 החזר את [מכלול](#page-72-0) הצג למקומו.
- 3 החזר את לוח [המערכת](#page-57-0) למקומו.
- 4 החזר את לוח [הקלט](#page-51-0)/פלט למקומו.
- 5 החזר את מכלול גוף [הקירור](#page-48-0) למקומו.
	- 6 החזר את בסיס [המחשב](#page-42-0) למקומו.
		- 7 החזר את [המקלדת](#page-20-0) למקומה.
	- 8 החזר את כרטיס [האלחוט](#page-36-0) למקומו.
- 9 בצע את ההליך משלב 5 עד שלב 7 בסעיף "החזרת הכונן הקשיח [למקומו](#page-29-0)".
	- 10 החזר את מודולי [הזיכרון](#page-32-0) למקומם.
		- 11 החזר את הכונן [האופטי](#page-16-0) למקומו.
			- 12 החזר את כיסוי [הבסיס](#page-22-0) למקומו.
				- 13 החזר את [הסוללה](#page-13-0) למקומה.

### הסרת צירי הצג

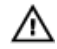

אזהרה: לפני תחילת העבודה על חלקיו הפנימיים של המחשב, קרא את מידע הבטיחות שצורף למחשב ופעל על פי השלבים המפורטים בסעיף <u>לפני העבודה על חלקיו [הפנימיים](#page-9-0) של המחשב</u>. לאחר העבודה על חלקיו הפנימיים של המחשב, בצע את ההוראות בסעיף לאחר העבודה על חלקיו [הפנימיים](#page-11-0) של [המחשב](#page-11-0). לקבלת מידע נוסף על נוהלי בטיחות מומלצים, עיין בדף הבית של התאימות לתקינה בכתובת .dell.com/regulatory\_compliance

#### תנאים מוקדמים

הערה: הוראות אלו רלוונטיות רק למחשבים ניידים בעלי מסך שאינו מסך מגע.

- הסר את [הסוללה](#page-12-0)  $1$
- 2 הסר את כיסוי [הבסיס](#page-21-0).
- הסר את הכונן [האופטי](#page-14-0).  $3$
- 4 הסר את מודולי [הזיכרון](#page-30-0).
- 5 בצע את ההליך משלב 1 עד שלב 3 בסעיף "הסרת הכונן [הקשיח](#page-26-0)".
	- 6 הסר את כרטיס [האלחוט](#page-34-0).
		- 7 הסר את [המקלדת](#page-17-0).
	- 8 הסר את בסיס [המחשב](#page-37-0).
	- 9 הסר את מכלול גוף [הקירור](#page-46-0).
		- הסר את לוח [הקלט](#page-49-0) $/$ פלט $\,$ 
			- 11 הסר את לוח [המערכת](#page-52-0).
				- 12 הסר את [מכלול](#page-68-0) הצג.
				- 13 הסר את [מסגרת](#page-76-0) הצג.
					- 14 הסר את לוח [הצג](#page-82-0).

### הליך

ת הסר את הברגים שמהדקים את צירי הצג לכיסוי האחורי של הצג.  $\mathbf 1$ 

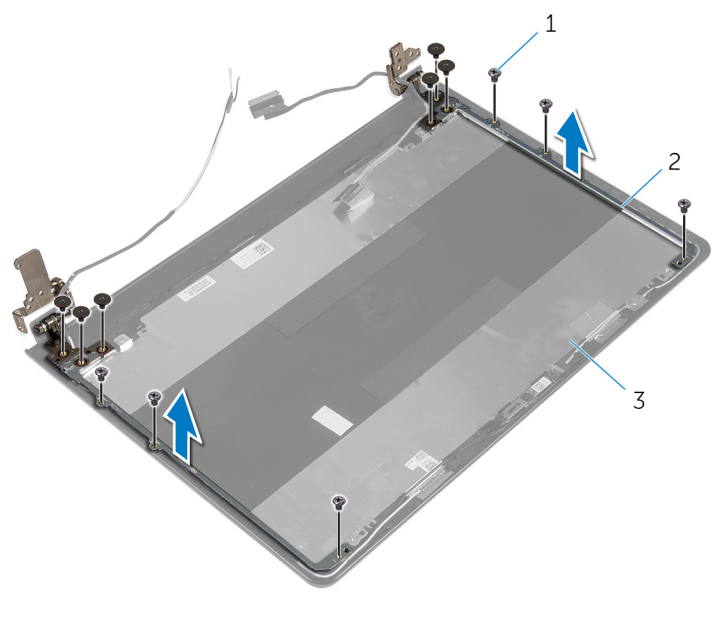

- ו ברגים (12) ברגים (12  $(12)$ צירי צג)  $2$ 
	- 3 הכיסוי האחורי של הצג

### החזרת צירי הצג למקומם

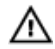

<span id="page-88-0"></span>אזהרה: לפני תחילת העבודה על חלקיו הפנימיים של המחשב, קרא את מידע הבטיחות שצורף למחשב ופעל על פי השלבים המפורטים בסעיף <u>לפני העבודה על חלקיו [הפנימיים](#page-9-0) של המחשב</u>. לאחר העבודה על חלקיו [הפנימיים](#page-11-0) של המחשב, בצע את ההוראות בסעיף <u>לאחר העבודה על חלקיו הפנימיים של</u> [המחשב](#page-11-0). לקבלת מידע נוסף על נוהלי בטיחות מומלצים, עיין בדף הבית של התאימות לתקינה בכתובת .dell.com/regulatory\_compliance

#### הליך

- 1 יישר את חורי הברגים שבצירי הצג עם חורי הברגים שבכיסוי האחורי של הצג.
	- 2 הברג חזרה את הברגים שמהדקים את צירי הצג לכיסוי האחורי של הצג.

- 1 החזר את לוח [הצג](#page-85-0) למקומו.
- 2 החזר את [מסגרת](#page-78-0) הצג למקומה.
- 3 החזר את [מכלול](#page-72-0) הצג למקומו.
- 4 החזר את לוח [המערכת](#page-57-0) למקומו.
- 5 החזר את לוח [הקלט](#page-51-0)/פלט למקומו.
- 6 החזר את מכלול גוף [הקירור](#page-48-0) למקומו.
	- 7 החזר את בסיס [המחשב](#page-42-0) למקומו.
		- 8 החזר את [המקלדת](#page-20-0) למקומה.
	- 9 החזר את כרטיס [האלחוט](#page-36-0) למקומו.
- 10 בצע את ההליך משלב 5 עד שלב 7 בסעיף "החזרת הכונן הקשיח [למקומו](#page-29-0)".
	- 11 החזר את <u>מודולי [הזיכרון](#page-32-0)</u> למקומם.
		- 12 החזר את הכונן [האופטי](#page-16-0) למקומו.
		- 13 החזר את כיסוי [הבסיס](#page-22-0) למקומו.
			- 14 החזר את [הסוללה](#page-13-0) למקומה.

### הסרת כבל הצג

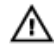

<span id="page-89-0"></span>אזהרה: לפני תחילת העבודה על חלקיו הפנימיים של המחשב, קרא את מידע הבטיחות שצורף למחשב ופעל על פי השלבים המפורטים בסעיף <u>לפני העבודה על חלקיו [הפנימיים](#page-9-0) של המחשב</u>. לאחר העבודה על חלקיו הפנימיים של המחשב, בצע את ההוראות בסעיף לאחר העבודה על חלקיו [הפנימיים](#page-11-0) של [המחשב](#page-11-0). לקבלת מידע נוסף על נוהלי בטיחות מומלצים, עיין בדף הבית של התאימות לתקינה בכתובת .dell.com/regulatory\_compliance

#### תנאים מוקדמים

הערה: הוראות אלו רלוונטיות רק למחשבים ניידים בעלי מסך שאינו מסך מגע.

- הסר את [הסוללה](#page-12-0)  $1$
- 2 הסר את כיסוי [הבסיס](#page-21-0).
- הסר את הכונן [האופטי](#page-14-0).  $3$
- 4 הסר את מודולי [הזיכרון](#page-30-0).
- 5 בצע את ההליך משלב 1 עד שלב 3 בסעיף "הסרת הכונן [הקשיח](#page-26-0)".
	- 6 הסר את כרטיס [האלחוט](#page-34-0).
		- 7 הסר את [המקלדת](#page-17-0).
	- 8 הסר את בסיס [המחשב](#page-37-0).
	- 9 הסר את מכלול גוף [הקירור](#page-46-0).
		- הסר את לוח [הקלט](#page-49-0) $/$ פלט $\,$ 
			- 11 הסר את לוח [המערכת](#page-52-0).
				- 12 הסר את [מכלול](#page-68-0) הצג.
				- 13 הסר את [מסגרת](#page-76-0) הצג.
					- 14 הסר את לוח [הצג](#page-82-0).

#### הליך

- קלף את סרט ההדבקה שמהדק את כבל המצלמה לכיסוי האחורי של הצג.
	- 2 נתק את כבל המצלמה מהמצלמה.
- 3 רשום את ניתוב כבל הצג, והסר את כבל הצג ממכווני הניתוב שבכיסוי האחורי של הצג.

4 רשום את ניתוב כבל המצלמה, והסר את כבל המצלמה מהכיסוי האחורי של הצג.

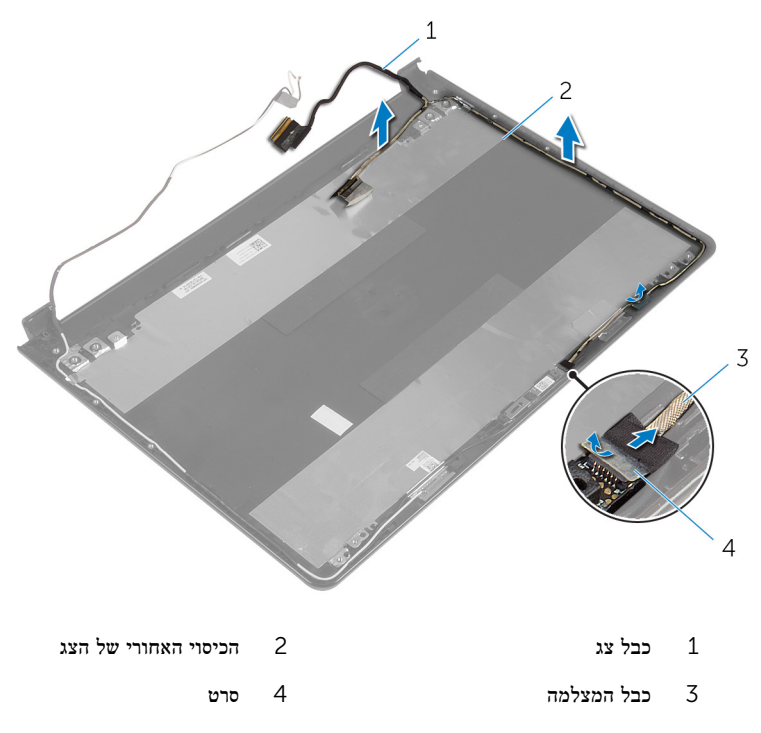

## החזרת כבל הצג למקומו

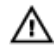

<span id="page-91-0"></span>אזהרה: לפני תחילת העבודה על חלקיו הפנימיים של המחשב, קרא את מידע הבטיחות שצורף למחשב ופעל על פי השלבים המפורטים בסעיף לפני העבודה על חלקיו [הפנימיים](#page-9-0) של המחשב. לאחר העבודה על חלקיו [הפנימיים](#page-11-0) של המחשב, בצע את ההוראות בסעיף <u>לאחר העבודה על חלקיו הפנימיים של</u> [המחשב](#page-11-0). לקבלת מידע נוסף על נוהלי בטיחות מומלצים, עיין בדף הבית של התאימות לתקינה בכתובת .dell.com/regulatory\_compliance

#### הליך

- 1 נתב את כבל הצג דרך מכווני הניתוב שעל הכיסוי האחורי של הצג.
	- 2 חבר את כבל המצלמה אל המצלמה.
- 3 הדבק את הסרט שמהדק את כבל המצלמה לכיסוי האחורי של הצג.

- 1 החזר את <u>[צירי](#page-88-0) הצג</u> למקומם.
- 2 החזר את לוח [הצג](#page-85-0) למקומו.
- 3 החזר את [מסגרת](#page-78-0) הצג למקומה.
- 4 החזר את [מכלול](#page-72-0) הצג למקומו.
- 5 החזר את <u>לוח [המערכת](#page-57-0)</u> למקומו.
- 6 החזר את לוח [הקלט](#page-51-0)/פלט למקומו.
- 7 החזר את מכלול גוף [הקירור](#page-48-0) למקומו.
	- 8 החזר את בסיס [המחשב](#page-42-0) למקומו.
		- 9 החזר את [המקלדת](#page-20-0) למקומה.
	- 10 החזר את כרטיס [האלחוט](#page-36-0) למקומו.
- 11 בצע את ההליך משלב 5 עד שלב 7 בסעיף "החזרת הכונן הקשיח [למקומו](#page-29-0)".
	- 12 החזר את מודולי [הזיכרון](#page-32-0) למקומם.
		- 13 החזר את הכונן [האופטי](#page-16-0) למקומו.
			- 14 החזר את כיסוי [הבסיס](#page-22-0) למקומו.
				- 15 החזר את [הסוללה](#page-13-0) למקומה.

### הסרת הכיסוי האחורי של הצג ומכלול האנטנה

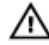

אזהרה: לפני תחילת העבודה על חלקיו הפנימיים של המחשב, קרא את מידע הבטיחות שצורף למחשב ופעל על פי השלבים המפורטים בסעיף <u>לפני העבודה על חלקיו [הפנימיים](#page-9-0) של המחשב</u>. לאחר העבודה על חלקיו הפנימיים של המחשב, בצע את ההוראות בסעיף לאחר העבודה על חלקיו [הפנימיים](#page-11-0) של <mark>[המחשב](#page-11-0)</mark>. לקבלת מידע נוסף על נוהלי בטיחות מומלצים, עיין בדף הבית של התאימות לתקינה בכתובת .dell.com/regulatory\_compliance

#### תנאים מוקדמים

הערה: הוראות אלו רלוונטיות רק למחשבים ניידים בעלי מסך שאינו מסך מגע.<br>מערה: ה

- הסר את [הסוללה](#page-12-0)  $1$
- 2 הסר את כיסוי [הבסיס](#page-21-0).
- הסר את הכונן [האופטי](#page-14-0).  $\bar{3}$
- 4 הסר את מודולי [הזיכרון](#page-30-0).
- 5 בצע את ההליך משלב 1 עד שלב 3 בסעיף "הסרת הכונן [הקשיח](#page-26-0)".
	- 6 הסר את כרטיס [האלחוט](#page-34-0).
		- 7 הסר את [המקלדת](#page-17-0).
	- 8 הסר את בסיס [המחשב](#page-37-0).
	- 9 הסר את מכלול גוף [הקירור](#page-46-0).
		- הסר את לוח [הקלט](#page-49-0)/פלט  $10$ 
			- 11 הסר את לוח [המערכת](#page-52-0).
				- 12 הסר את [מכלול](#page-68-0) הצג.
				- הסר את [מסגרת](#page-76-0) הצג.  $13$ 
					- 14 הסר את [המצלמה](#page-79-0).
					- 15 הסר את לוח [הצג](#page-82-0).
					- 16 הסר את כבל [הצג](#page-89-0).

### הליך

לאחר ביצוע השלבים שבתנאים המוקדמים, נותר בידינו הכיסוי האחורי של הצג ומכלול האנטנה.

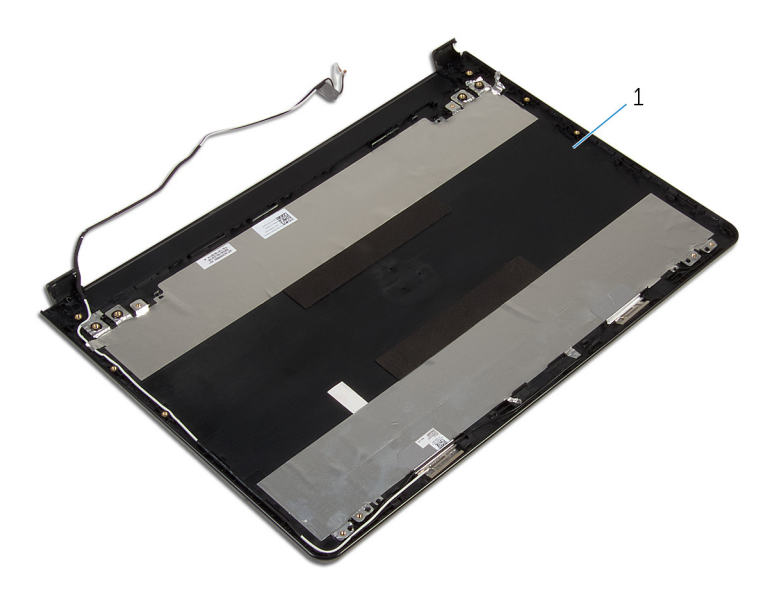

1 הכיסוי האחורי של הצג ומכלול האנטנה.

### החזרת הכיסוי האחורי של הצג ומכלול האנטנה למקומם

אזהרה: לפני תחילת העבודה על חלקיו הפנימיים של המחשב, קרא את מידע הבטיחות שצורף למחשב ופעל על פי השלבים המפורטים בסעיף <u>לפני העבודה על חלקיו [הפנימיים](#page-9-0) של המחשב</u>. לאחר העבודה על חלקיו הפנימיים של המחשב, בצע את ההוראות בסעיף לאחר העבודה על חלקיו [הפנימיים](#page-11-0) של <mark>[המחשב](#page-11-0)</mark>. לקבלת מידע נוסף על נוהלי בטיחות מומלצים, עיין בדף הבית של התאימות לתקינה בכתובת .dell.com/regulatory\_compliance

### הליך

הנח את הכיסוי האחורי של הצג ואת מכלול האנטנה על משטח ישר ונקי.

- 1 החזר את כבל [הצג](#page-91-0) למקומו.
- 2 החזר את [צירי](#page-88-0) הצג למקומם.
- 3 החזר את לוח [הצג](#page-85-0) למקומו.
- 4 החזר את המצל<mark>מה</mark> למקומה.
- 5 החזר את [מסגרת](#page-78-0) הצג למקומה.
- 6 החזר את [מכלול](#page-72-0) הצג למקומו.
- 7 החזר את לוח [המערכת](#page-57-0) למקומו.
- 8 החזר את לוח [הקלט](#page-51-0)/פלט למקומו.
- 9 החזר את מכלול גוף [הקירור](#page-48-0) למקומו.
	- 10 החזר את בסיס [המחשב](#page-42-0) למקומו.
		- 11 החזר את [המקלדת](#page-20-0) למקומה.
	- 12 החזר את כרטיס [האלחוט](#page-36-0) למקומו.
- 13 בצע את ההליך משלב 5 עד שלב 7 בסעיף "החזרת הכונן הקשיח [למקומו](#page-29-0)".
	- 14 החזר את מודולי [הזיכרון](#page-32-0) למקומם.
	- 15 החזר את הכונן [האופטי](#page-16-0) למקומו.
		- 16 החזר את כיסוי [הבסיס](#page-22-0) למקומו.
			- 17 החזר את [הסוללה](#page-13-0) למקומה.

# BIOS -עדכון ה

ייתכן שתצטרך לעדכן את ה BIOS- כאשר קיים עדכון זמין או בעת החלפת לוח המערכת. כדי לבצע עדכון של ה :BIOS-

- 1 הפעל את המחשב.
- 2 עבור אל support/com.dell.
- 5 לחץ על Product Support (תמיכה במוצר), הזן את תג השירות של המחשב הנייד שלך, ולחץ על Submit) (שלח)

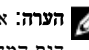

הערה: אם אין ברשותך תג השירות, השתמש בתכונת הזיהוי האוטומטי או דפדף ומצא ידנית את  $\nabla$ דגם המחשב שברשותך.

- 4 לחץ על Downloads & Drivers( מנהלי ההתקנים וההורדות(.
	- 5 גלול מטה הדף ובחר BIOS מהמחשב קטגוריה ברשימה הנפתחת.

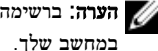

הערה: ברשימה הנפתחת במצב Change OS (שינוי OS), בחר במערכת ההפעלה המותקנת ה במחשב שלך.

- 6 הרחב את האפשרות BIOS כדי להציג את כל קובצי ה BIOS- הזמינים.
- עבור BIOS-ה לחץ על BIOS- הורד קובץ) כדי להוריד את הגרסה האחרונה של ה מחשבך.
- 8 שמור את הקובץ ועם סיום ההורדה, נווט אל התיקייה שבה שמרת את קובץ העדכון של ה .BIOS-
	- 9 לחץ לחיצה כפולה על הסמל של קובץ עדכון ה BIOS- ופעל על פי ההוראות שבמסך.

## Dell קבלת עזרה ופנייה אל

#### משאבי עזרה עצמית

ניתן לקבל מידע על המוצרים והשירותים של Dell באמצעות משאבי העזרה העצמית המקוונים הבאים:

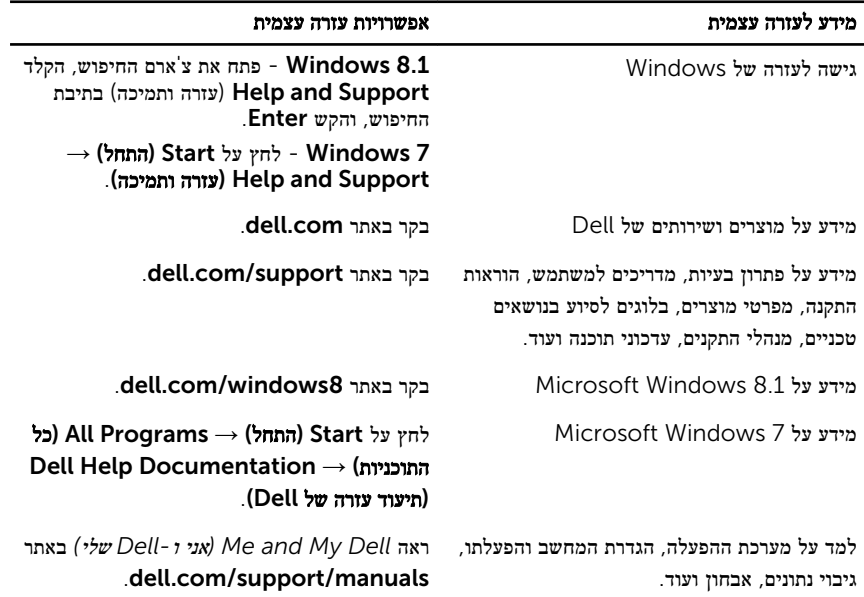

#### Dell פנייה אל

לפנייה אל Dell בנושא מכירות, תמיכה טכנית או שירות לקוחות, ראה dell.com/contactdell.

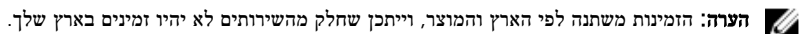

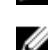

הערה: אם אין ברשותך חיבור אינטרנט פעיל, תוכל למצוא פרטי יצירת קשר בחשבונית הרכישה,  $\nabla$ תעודת המשלוח, החשבון או קטלוג המוצרים של .Dell